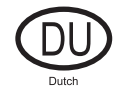

# Gebruiksaanwijzing hardware

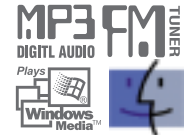

Digitale audiospeler/recorder/camera/FM-tuner iFP-1000-seriemodel

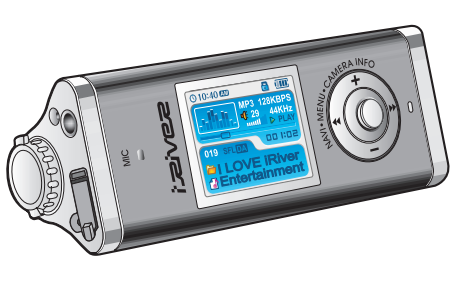

**Firmware** Upgradable

Hartelijk dank voor uw aankoop. Lees deze handleiding zorgvuldig door alvorens uw nieuwe speler in gebruik te nemen.

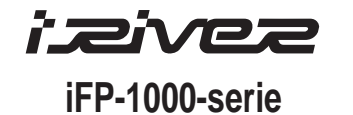

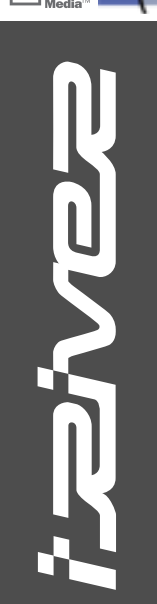

**http://www.iRiver.com**

# Inhoud

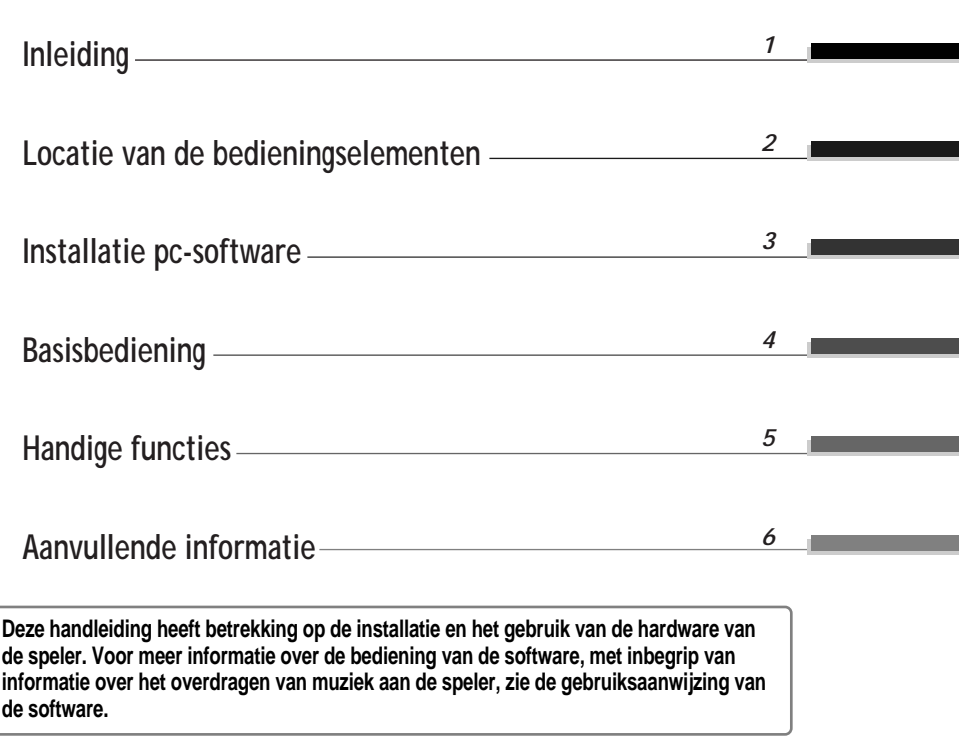

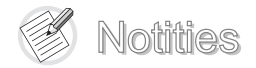

*Inleiding*

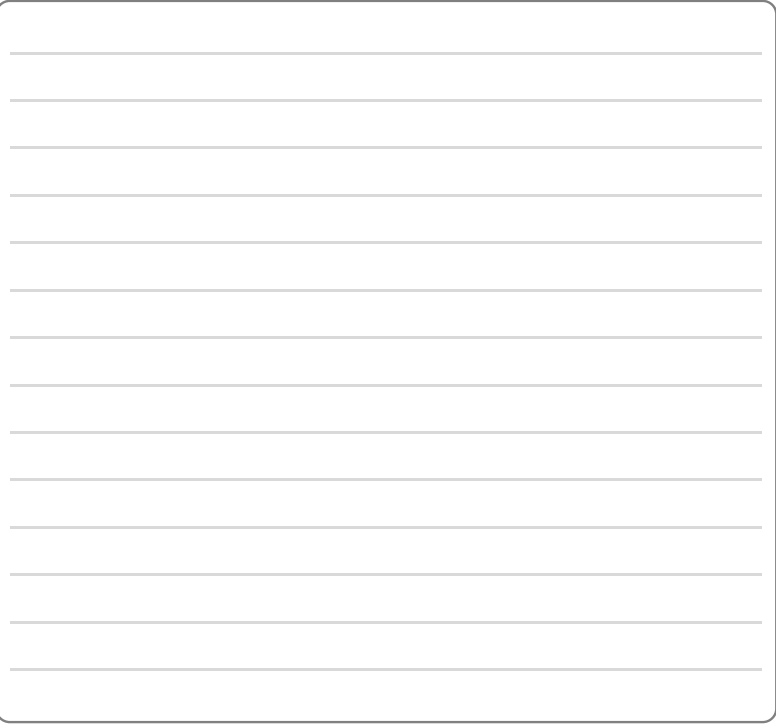

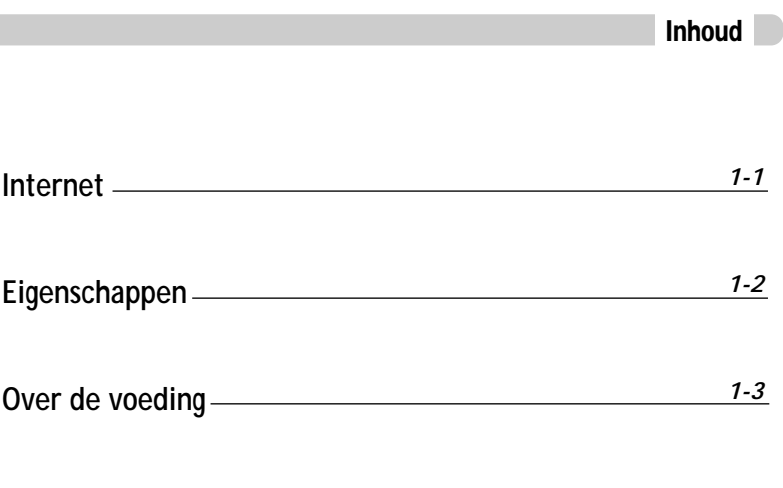

**Deze handleiding heeft betrekking op de installatie en het gebruik van de hardware van de speler. Voor meer informatie over de bediening van de software, met inbegrip van informatie over het overdragen van muziek aan de speler, zie de gebruiksaanwijzing van de software.**

*1-1*

### Internet

- " Hier vindt u informatie over ons bedrijf, onze producten, klantenservice en technische ondersteuning.
- " Update uw speler met firmware-downloads. Firmware-upgrades bieden ondersteuning voor nieuwe CODEC's en productfuncties.
- Zie de product-FAQ.
- " Registreer uw iRiver-product online, zodat onze klantenservice u zo efficiënt mogelijk van dienst kan zijn.
- " De inhoud van deze handleiding kan zonder voorafgaande kennisgeving worden gewijzigd, vanwege verbeteringen in de speler of gewijzigde specificaties.

iRiver Limited is niet verantwoordelijk voor fouten of weglatingen in dit document en garandeert niet dat de informatie in dit document wordt bijgewerkt. iRiver is een gedeponeerd handelsmerk van iRiver Limited in de Republiek Korea en/of andere landen en valt onder een licentie. Microsoft, Windows Media en het Windows-logo zijn handelsmerken of gedeponeerde handelsmerken van Microsoft Corporation in de Verenigde Staten en/of andere landen. Alle andere merk- en productnamen zijn handelsmerken van de betreffende bedrijven of organisaties. Alle andere productnamen kunnen handelsmerken zijn van de bedrijven waarmee deze worden geassocieerd.

1999-2004 iRiver Limited. Alle rechten voorbehouden.

" **Speler met meerdere codecs**

Biedt ondersteuning voor MP3, WMA, OGG en ASF-formaten.

- " **Firmware-upgrade** Biedt de nieuwste bijgewerkte functies via firmware-upgrades.
- " **Grafisch LTPS LCD met 260.000 kleuren en ondersteuning voor meerdere talen (40)** De iFP-1000-serie is uitgerust met een Grafisch LTPS (Low Temperature Poly Silicon) LCD met 260.000 kleuren en ondersteuning voor meerdere talen.
- " **Digitale camera**

Ingebouwde camera en LCD-kleurenscherm.

" **FM-functie**

U kunt eenvoudig naar FM-stations luisteren en uw favoriete stations instellen door gebruik te maken van de functies voor automatische instelling en frequentiegeheugen.

- " **6 Standaard EQ's: Normaal, Rock, Jazz, Klassiek, U Bass, Metal**
- " **Xtreme EQ en Xtreme 3D**

Pas de EQ-instellingen aan met Xtreme EQ en verbeter het bas- en surround-geluid met Xtreme 3D.

- " **GUI-menusysteem (Graphic User Interface)**
- " **Eenvoudige navigatie**

Dankzij de eenvoudige navigatie kunt u snel nummers vinden.

- " **Biedt ondersteuning voor 8 submapniveaus, 500 mappen in totaal en 1500 bestanden tegelijkertijd**
- " **Maak uw eigen afspeellijsten aan**
- " **FM-radio of spraak opnemen** Het spraakopnameniveau wordt automatisch geregeld door de AGC-functie.
- " **Handige nekriem**
- " **Ingebouwde oplaadbare batterij die direct kan worden opgeladen via de USB-poort**

*Inleiding*

### Over de voeding

#### Opladen via de USB-kabel

Sluit de USB-kabel op de speler en de pc aan. De batterij van de iFP wordt opgeladen.

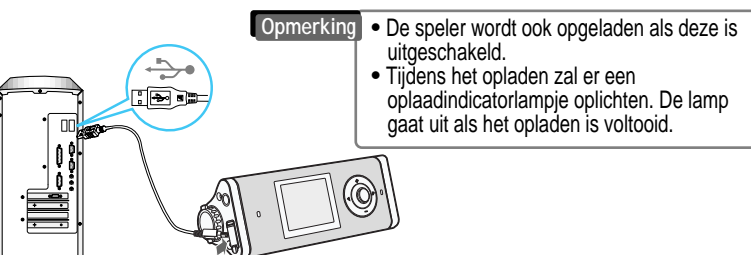

Als de batterij op is, wordt op het LCD de melding "Low Battery" weergegeven.

#### Opladen via wisselstroomadapter

Sluit de wisselstroomadapter die bij de speler wordt geleverd aan op de USB-ingang van de speler. Het bedrijfsvoltage van deze speler is 230V, 50Hz.

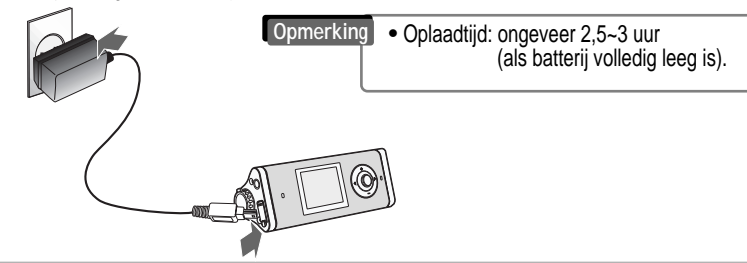

### Batterij verwijderen/plaatsen

" **Verwijdering** : Druk op het lipje om de batterij te verwijderen en uit de speler te halen.

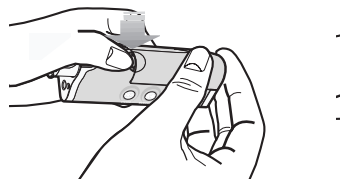

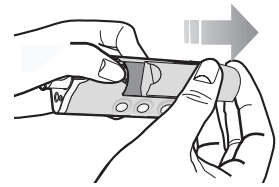

" **Plaatsing** : Schuif de batterij in de speler totdat deze op zijn plaats klikt.

#### **Opmerking**

 $\bullet$  Laad en bewaar de batterij op kamertemperatuur. Het is mogelijk dat de batterij niet goed wordt opgeladen in koude of hete

omgevingen.

- " Probeer de batterij niet uit elkaar te halen. Stel de batterij niet bloot aan open vuur. Deze activiteiten zouden ertoe kunnen leiden dat de batterij explodeert, waardoor ernstige verwondingen kunnen ontstaan.
- " Breng de connectors van de batterij niet in contact met metalen objecten. Dit kan in elektrische schokken resulteren.

*Inleiding*

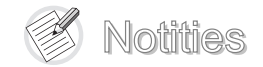

### Locatie van de bedieningselementen

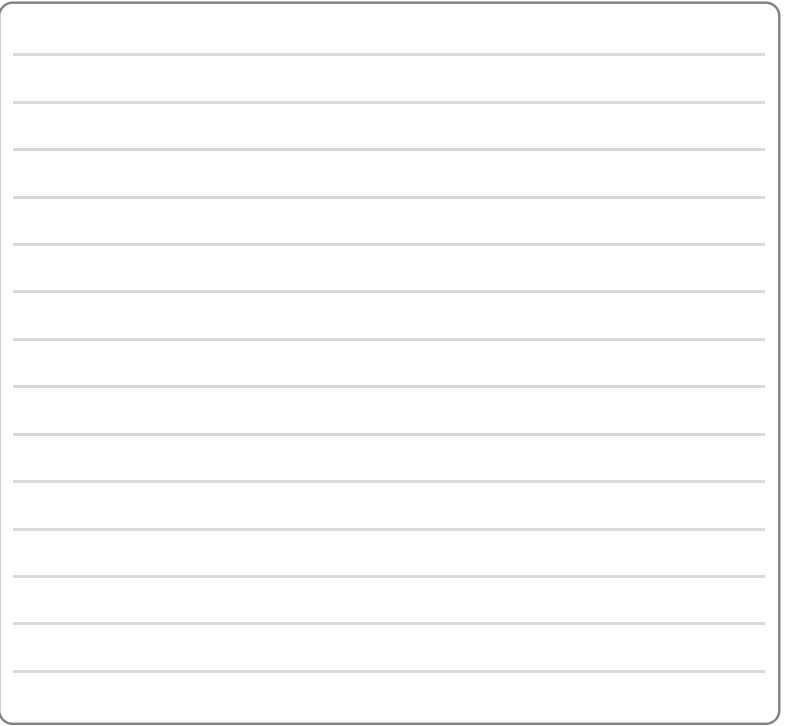

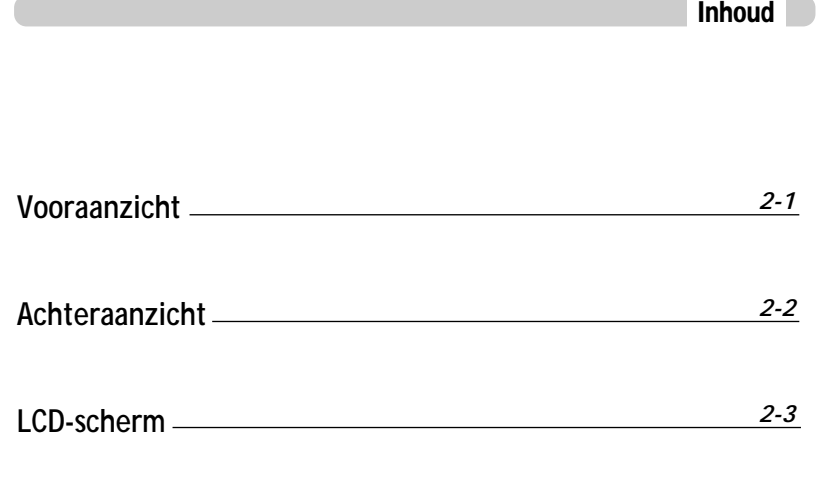

**Deze handleiding heeft betrekking op de installatie en het gebruik van de hardware van de speler. Voor meer informatie over de bediening van de software, met inbegrip van informatie over het overdragen van muziek aan de speler, zie de gebruiksaanwijzing van de software.**

*Inleiding*

### Locatie van de bedieningselementen

### Locatie van de bedieningselementen

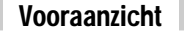

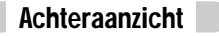

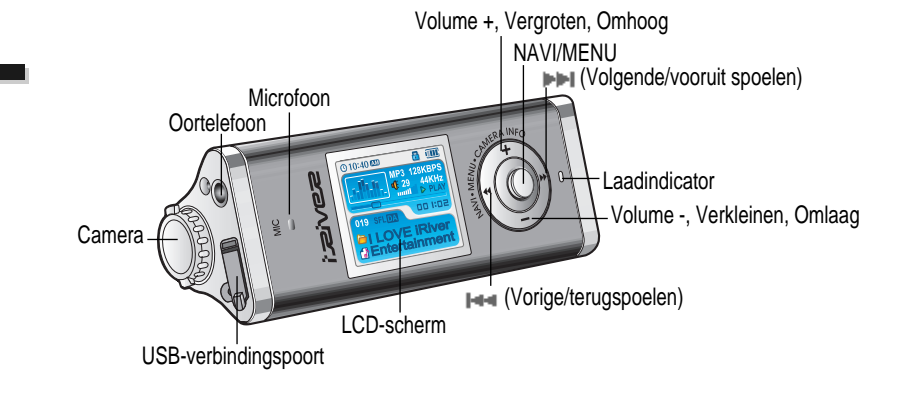

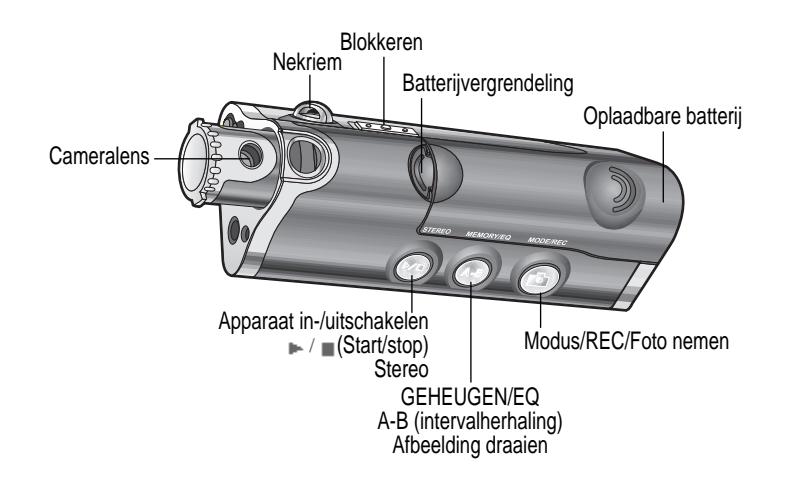

*Locatie*

 *van de* 

*bedieningselementen*

### Locatie van de bedieningselementen

### Installatie pc-software

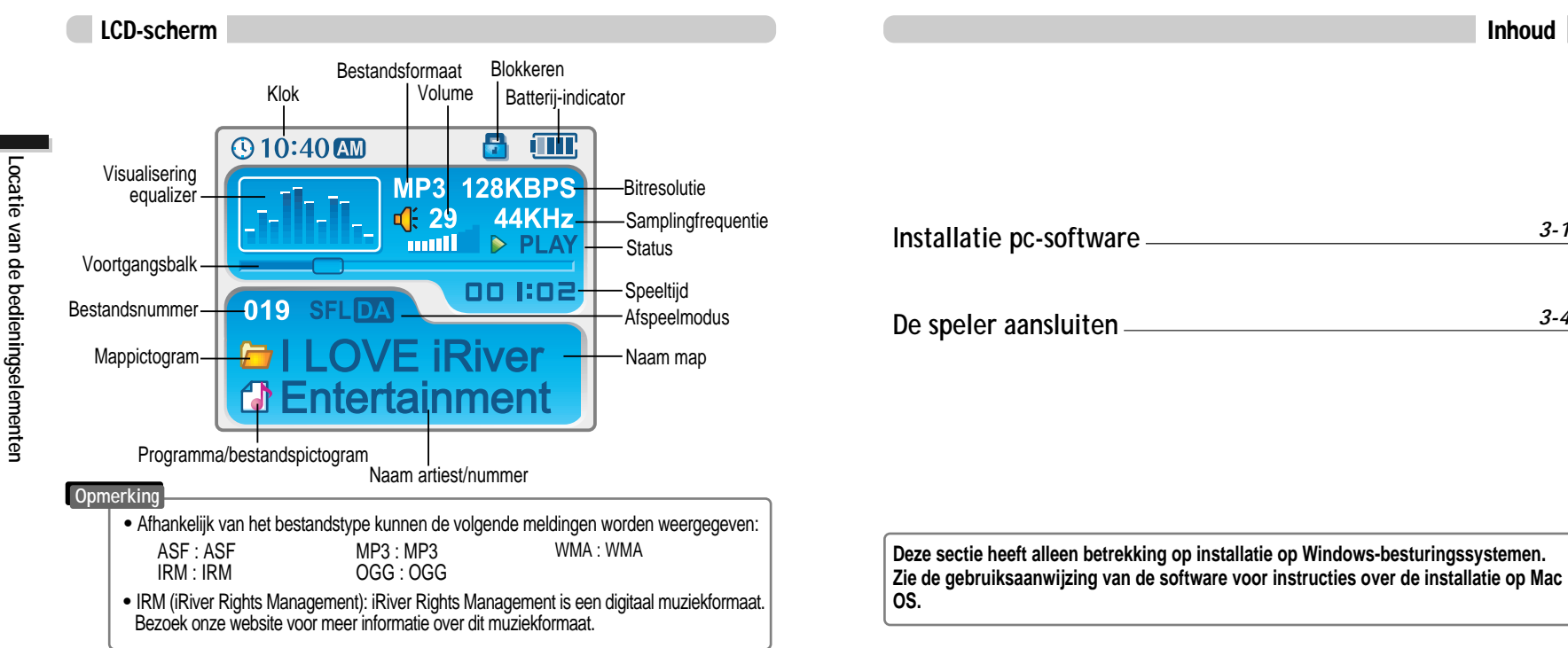

*Installatie*

Installatie pc-software *pc-software*

### Installatie pc-software

#### **BELANGRIJK: Volg de stappen in deze sectie VOORDAT U DE SPELER OP DE PC AANSLUIT.**

### Installatie pc-software

Installatie software

#### Installatie software

" **Plaats de installatie-cd in het cd-romstation. Na het plaatsen van de cd verschijnt het volgende scherm.**

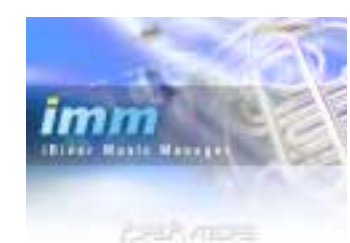

Equation : that down addute downs

- Als de installatie niet automatisch opstart, voert u het bestand "setup.exe" op de installatie-cd uit. Het installatieprogramma wordt opgestart.
- " De installatie-cd bevat de volgende bestanden:
- Stuurprogramma
- iRiver Music Manager
- Beheerprogramma voor de Mac
- " De speler kan MP3-bestanden en andere bestandstypen opslaan. Met het programma iRiver Music Manager kunt u naast muziekbestanden (MP3, WMA, OGG, ASF) ook andere bestanden naar de pc uploaden.
- " Download de nieuwste versies van de stuurprogramma's en iRiver Music Manager vanaf www.iRiver.com.
- " Controleer of uw login beheerdersrechten heeft als u gebruik maakt van Windows 2000 of Windows XP.

#### **Opmerking**

*Systeemeisen (Windows)*

- " Pentium 133MHz of sneller
- USB-poort
- . Window 98SF/ME/2000/XP
- Cd-romstation
- 10 MB vrije schijfruimte

**Tijdens de installatie controleert de software online op de meest recente updates. Merk op dat de installatieschermen enigszins kunnen afwijken van de schermen die hier worden weergegeven, omdat u over een recentere versie van de software kunt beschikken. Als de schermen afwijken, bezoekt u www.iRiverAmerica.com/software voor een bijgewerkte gebruiksaanwijzing.**

Plaats de installatie-cd in het cdromstation. De installatie wordt *11 22* automatisch opgestart.

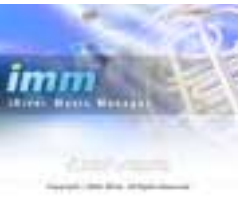

#### Klik op "Next" nadat u de installatietaal heeft geselecteerd.

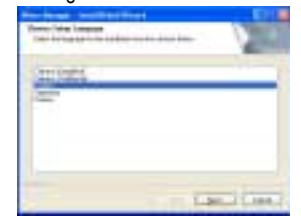

3 Klik op "Next" om iRiver Music Manager te 4 installeren.

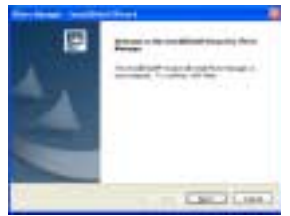

Selecteer de installatiemap. Klik op "Next".

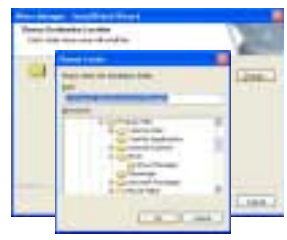

*Installatie*

Installatie pc-software

*pc-software*

### Installatie pc-software

### De speler aansluiten

#### Installatie software

5 Klik op "Next" nadat u de installatiemap 6 Klik op "Install" om de installatie te<br>beginnen. heeft bevestigd.

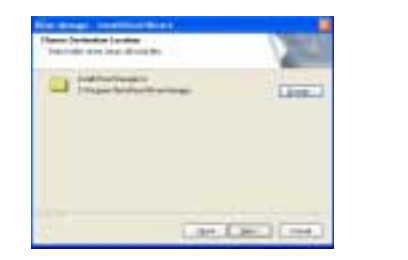

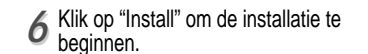

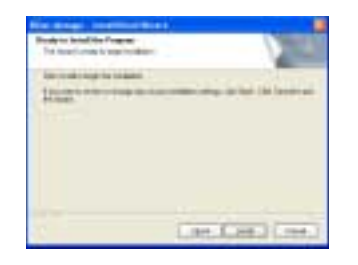

*77* De software wordt geïnstalleerd. Klik op "Finish" nadat de installatie is voltooid.

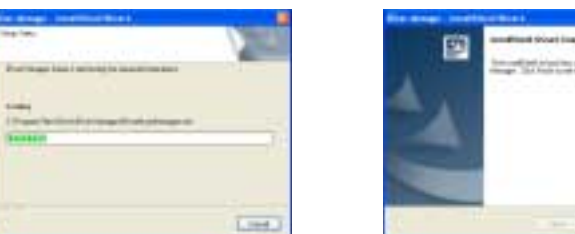

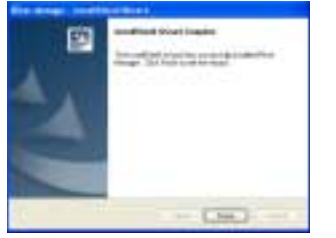

Aansluiting op de pc Sluit de USB-kabel (meegeleverd) op de USB-poort van de computer aan. *11* USB-poort op pc  $\overline{\mathbb{R}}$  . USB-poort op de Type "A" iFP-1000-serie Type "A" <u>. . . .</u> USB-kabel Type "B" Type "B" 2 Schakel de speler in door op de knop<br>2 STEREO te drukken. Haal het beschermkapje Schakel de speler in door op de knop Op het LCD-scherm van de speler verschijnt de melding "USB Connected". van de USB-poort en sluit de USB-kabel op de speler aan. t. **USB Coni Opmerking**" Sluit de USB-kabel op de pc aan als de speler niet speelt, om fouten te voorkomen.

*Installatie*

Installatie pc-software *pc-software*

### De speler aansluiten

### De speler aansluiten

#### Installatie van "Nieuwe hardware"

*11* Nadat u iRiver Music Manager van de cd heeft geïnstalleerd en de speler op de pc heeft aangesloten, wordt het scherm "Nieuwe hardware gevonden" weergegeven.

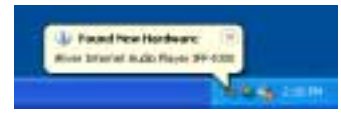

Selecteer "Software automatisch 3<sup>3</sup> Selecteer "Software automatisch" binstalleren (aanbevolen)" en klik op **3** "Volgende".

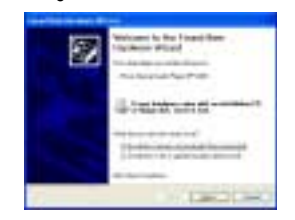

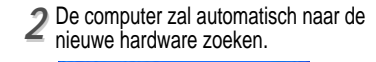

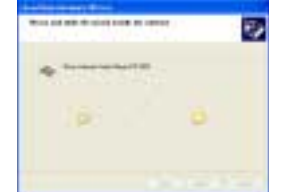

Als de waarschuwing "Installatie hardware" verschijnt, klikt u op "Toch doorgaan". Het stuurprogramma van de iRiver-software zal geen schade aan uw computer toebrengen.

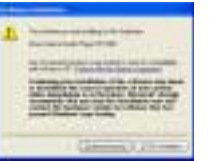

#### **Opmerking**

- " Op de besturingssystemen Windows 98SE, Windows ME en Windows 2000 hoeven geen andere apparaatstuurprogramma's te worden geïnstalleerd.
- " Installeer de nieuwe hardware na installatie van het programma iRiver Music Manager.

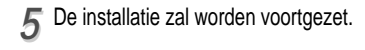

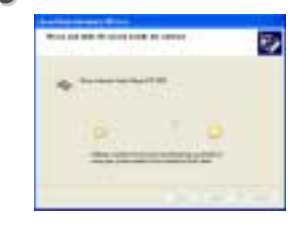

#### Installatie van "Nieuwe hardware"

De installatie van de "nieuwe hardware" is voltooid. **6** Klik op "Finish".

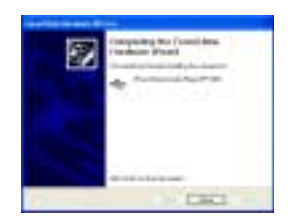

Op de pc wordt een scherm met informatie weergegeven. De nieuwe hardware is *77* geïnstalleerd en klaar voor gebruik.

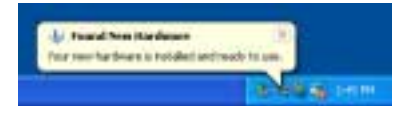

*Installatie*

Installatie pc-software *pc-software*

### De speler aansluiten

*4-1*

*4-9*

*4-10*

*4-15*

*4-19*

*4-23*

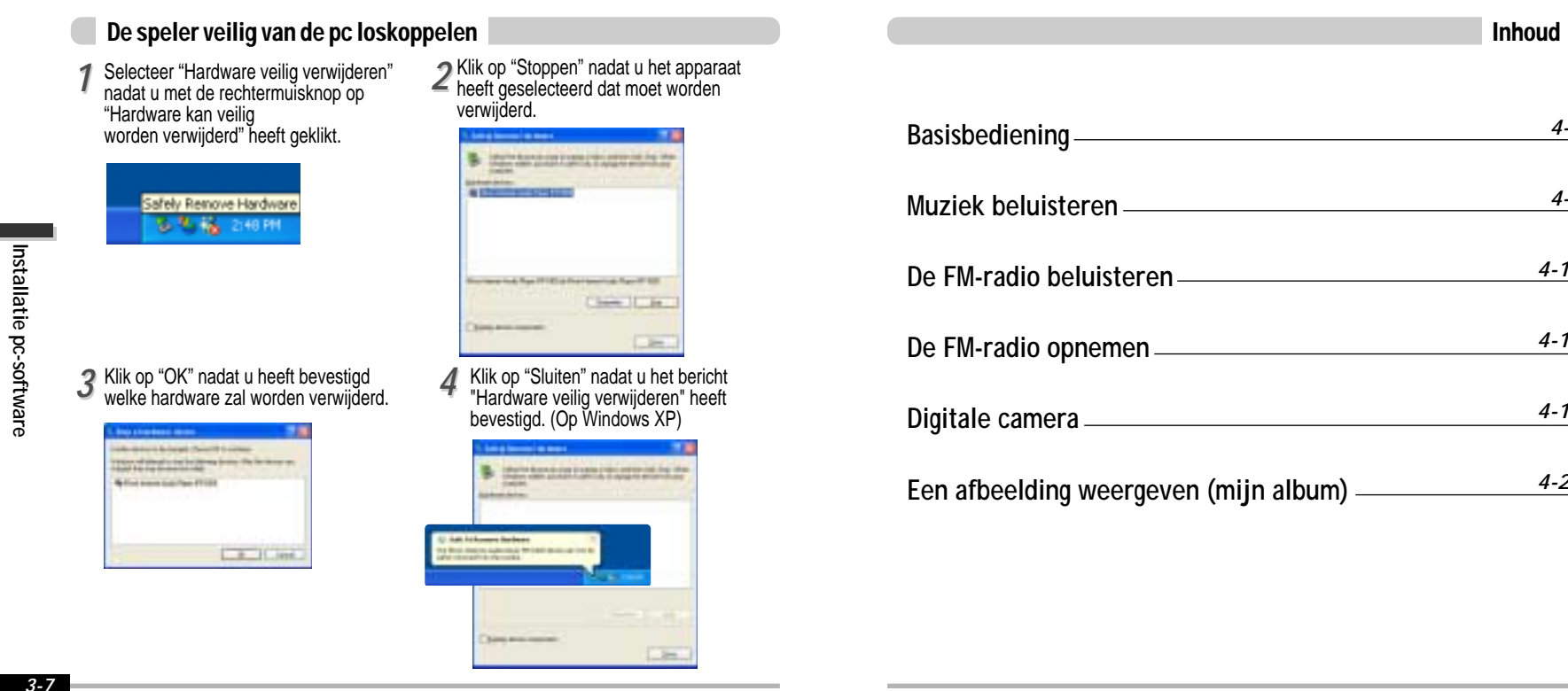

### Basisbediening

### De speler inschakelen

• Sluit de oortelefoon aan zoals hieronder is • Zet de HOLD-schakelaar op "OFF". aangegeven.

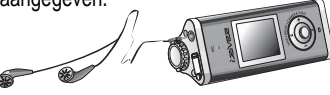

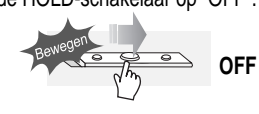

- " Druk op de START/STOP-knop om de speler in te schakelen. Op het LCD verschijnt de melding "My Image".
- Druk nogmaals om de muziek af te spelen.

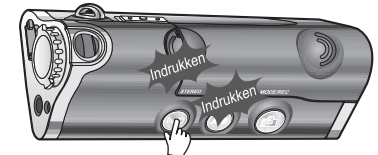

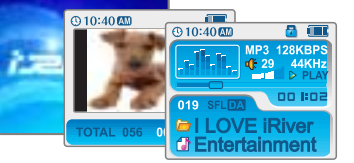

#### " Als u "Hold" op ON zet, zullen de knoppen op de speler niet functioneren.

" Als de speler is gestopt of in standby-modus voor opname staat, dan zal de speler automatisch worden uitgeschakeld (afhankelijk van de instelling van "STOP POWER OFF" in het menu - zie pagina 5-19).

Druk op de START/STOP-knop om de speler uit te schakelen.

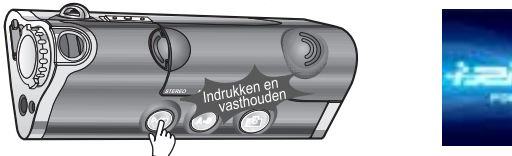

### Functies wijzigen

Houd de MODE-knop ingedrukt om de huidige functie op het LCD-scherm weer te geven. Beweeg de NAVI/MENU-knop naar  $\blacktriangleright$  of  $\blacktriangleright$  om de gewenste functie te selecteren, en druk vervolgens op de NAVI/MENU-knop om naar de betreffende modus te gaan.

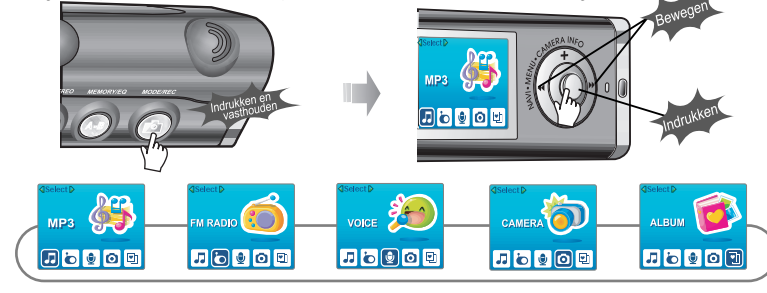

### Het volume regelen

Beweeg de NAVI/MENU-hendel naar VOL+ om het volume te verhogen. Beweeg de NAVI/MENU-hendel naar VOL- om het volume te verlagen.

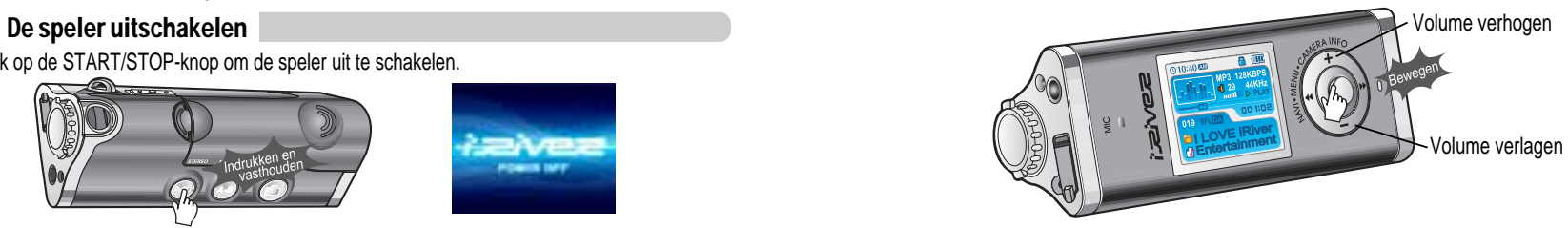

### Basisbediening

#### Muziek beluisteren

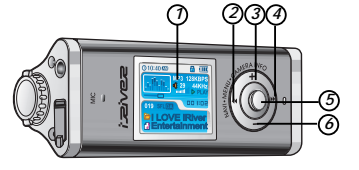

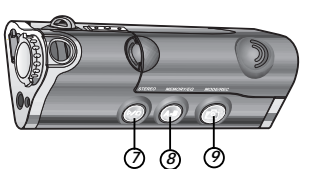

- 1. Geeft afbeeldingen of de status van de speler weer.
- 2. Naar vorig bestand, vorige map, vorige afbeelding, vorig FM-station of vorige waarde gaan.
- 3. Volume verhogen of op afbeelding inzoomen.
- 4. Naar volgend bestand, volgende map, volgende afbeelding, volgend FM-station of volgende waarde gaan.
- 5. NAVI/MENU-functie selecteren.
- 6. Volume verlagen of op afbeelding uitzoomen.
- 7. In-/uitschakelen, afspelen starten/stoppen of FM-modus selecteren.
- 8. EQ-modus/A-B-herhaling selecteren of automatisch FM-stations opslaan.
- EQ : NORMAAL→ ROCK → JAZZ→ KLASSIEK→ U BASS → METAL → Xtrm EQ → Xtrm 3D
- 9. Functie/afspeelmodus selecteren of (foto-)opname starten/stoppen.

### Navigeren Menu

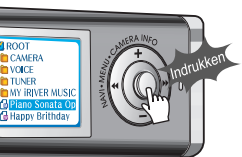

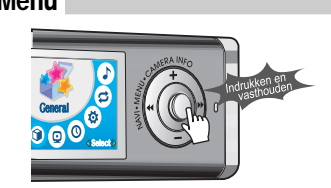

Druk op de NAVI/MENU-knop en zoek het gewenste bestand door de NAVI/MENU-hendel naar VOL+ of VOL- te bewegen. Om de bestanden af te spelen, drukt u op de NAVI/MENU-knop en beweegt u NAVI/MENU/VOL naar  $\blacktriangleright$  (u kunt ook op de START/STOP-knop drukken). Om naar de bovenliggende map te gaan, beweegt u NAVI/MENU/VOL naar  $\blacksquare$ . Als er zich boven de huidige map geen andere map bevindt, stopt de NAVIGATIE. Navigatie

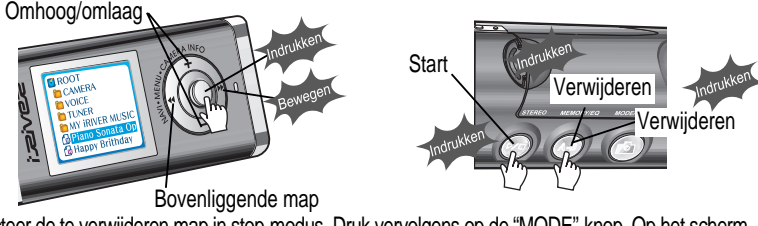

Selecteer de te verwijderen map in stop-modus. Druk vervolgens op de "MODE"-knop. Op het scherm wordt de melding "FILE (or FOLDER) DELETE ARE YOU SURE?" weergegeven. Selecteer "YES" en verwijder de bestanden met  $\blacksquare\blacksquare\blacksquare$  en  $\blacktriangleright\blacksquare\blacksquare$  (VOL+ of VOL-). Druk vervolgens op de NAVI/MENU-knop.

#### Als er een audiobestand wordt afgespeeld of als de speler in stopmodus staat, drukt u op De afspeelmodus wijzigen

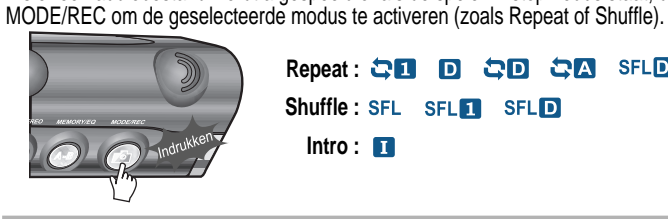

Repeat : **෬ロ D GD GA SFLDA SFLA** Shuffle : SFL SFL**ET** SFL**ET Intro :**

*Basisbediening*

### Basisbediening

#### Op FM-stations afstemmen

Beweeg NAVI/MENU/VOL naar  $\blacksquare \blacksquare \blacksquare$  of  $\blacksquare \blacksquare$  om het gewenste station te selecteren.

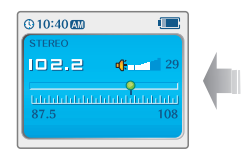

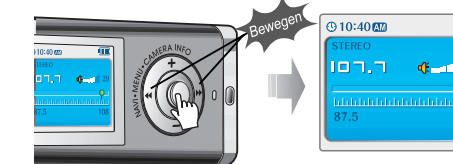

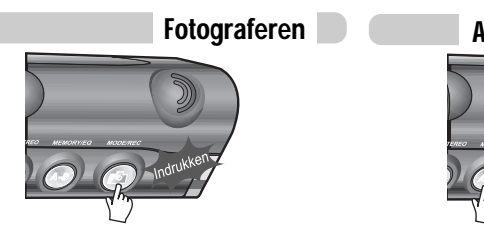

#### Afbeelding omdraaien

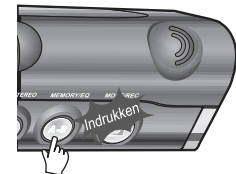

#### Camera in-/uitzoomen

#### FM: Stereo/mono selecteren

Druk op de STEREO/START/PAUZE-knop om stereo/mono te selecteren.

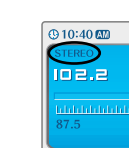

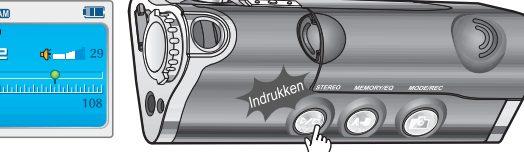

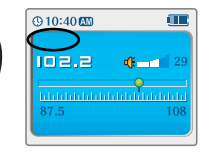

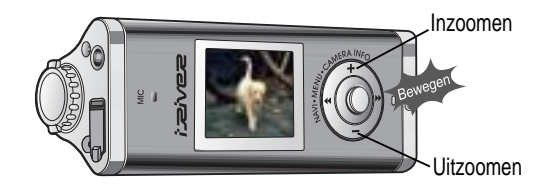

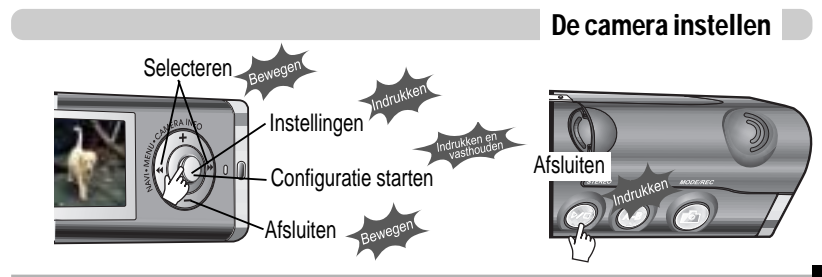

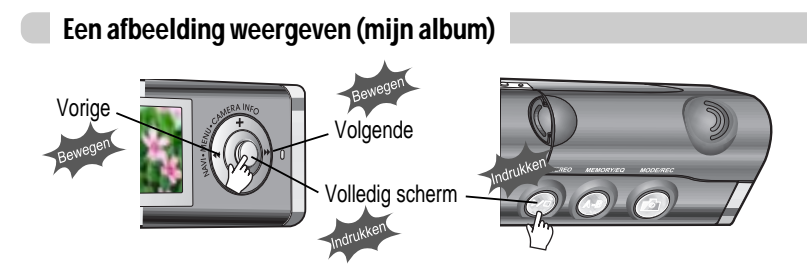

#### Op een afbeelding inzoomen

*4-7*

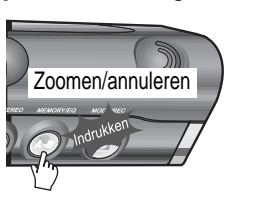

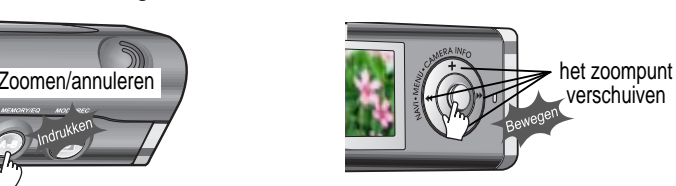

Druk herhaaldelijk op de knop om de zoomfactor te kiezen.(x1  $\rightarrow$ x1,5  $\rightarrow$ x2,0  $\rightarrow$ x2,5  $\rightarrow$ x 3,0)

#### **Opmerking**

- " Als u "Hold" op ON zet, zullen de knoppen op de speler niet functioneren.
- " Als de speler is gestopt of in standby-modus voor opname staat, dan zal de speler automatisch worden uitgeschakeld (afhankelijk van de instelling van "STOP POWER OFF" in het menuzie pagina 5-19).

#### De functie-instellingen aanpassen (menu)

U kunt dit instellingenmenu naar wens aanpassen. Houd de NAVI/MENU-knop ingedrukt om het menusysteem weer te geven.

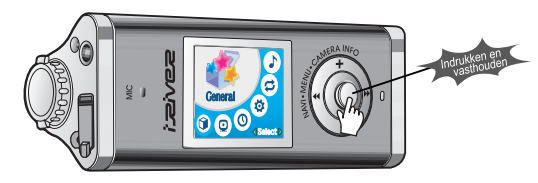

**1. Tussen menu's navigeren** : Beweeg de NAVI/MENU-hendel naar  $\blacksquare$  of  $\blacksquare$ . 2. Submenu's selecteren : Beweeg de NAVI/MENU-hendel naar VOL+ of VOL-. **3. Functie selecteren** : Druk op de NAVI/MENU-knop. **4. Afsluiten** : Beweeg de NAVI/MENU-hendel naar VOL-.

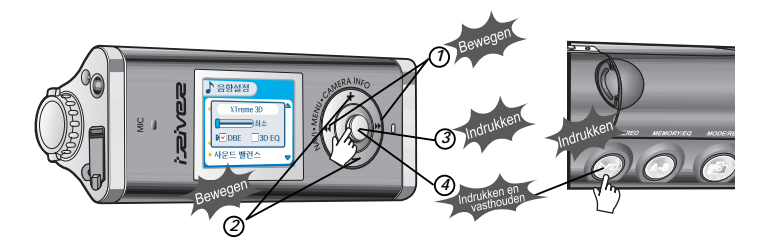

*Basisbediening*

### Muziek beluisteren

### De FM-radio beluisteren

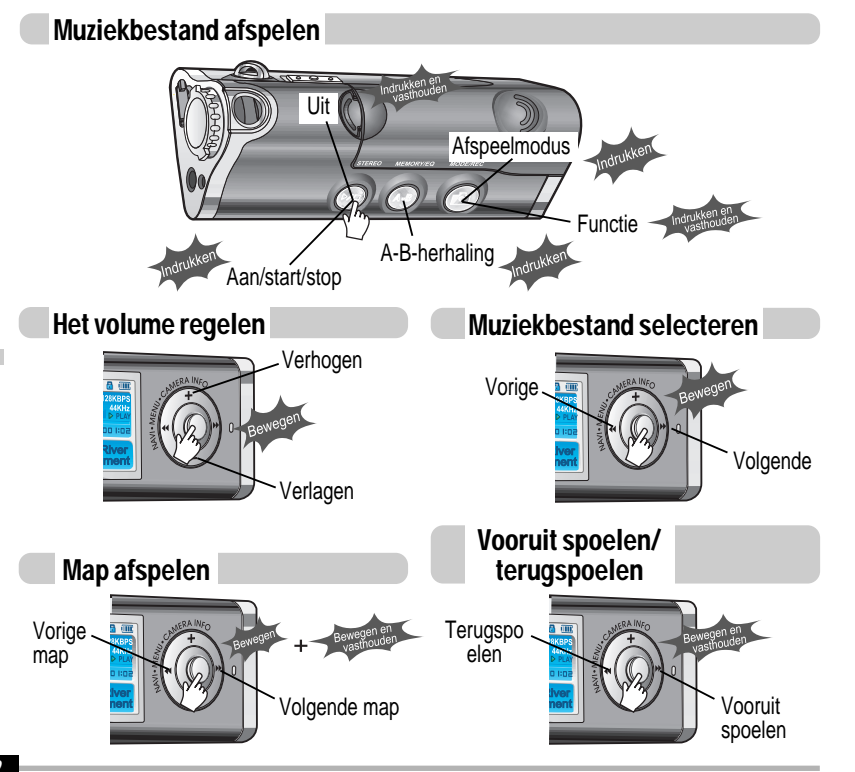

#### FM-radio beluisteren

Houd de MODE-knop ingedrukt. Op het LCD-scherm wordt de huidige functie weergegeven. *11*

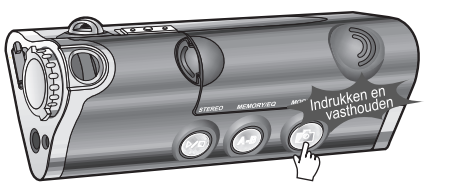

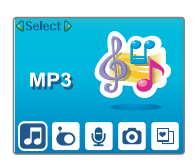

Beweeg NAVI/MENU/VOL naar l-ii-ii of li⊧ii-ii om FM-radio te selecteren. Druk op de NAVI/MENU/VOL-knop voor bevestiging. *22*

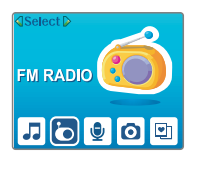

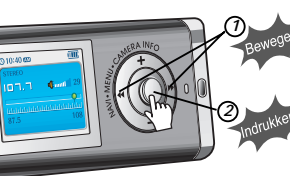

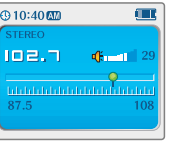

Beweeg de NAVI/MENU-hendel naar  $\blacksquare \blacksquare$  of  $\blacksquare \blacksquare \blacksquare$  om de FM-frequentie te selecteren. *33*

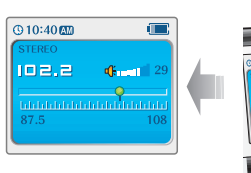

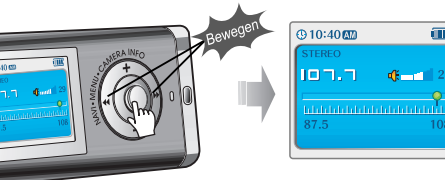

*Basisbediening*

### De FM-radio beluisteren

### De FM-radio beluisteren

#### Presets van stations automatisch programmeren

Automatisch stations selecteren en deze op volgorde opslaan (is alleen actief als de speler niet in PRESET-modus staat).

- *11 22* Druk op de NAVI/MENU/VOL-knop om de preset-modus te annuleren.
- Houd de MEMORY(A-B)-knop ingedrukt. Selecteert de stations automatisch en bewaart deze op volgorde.

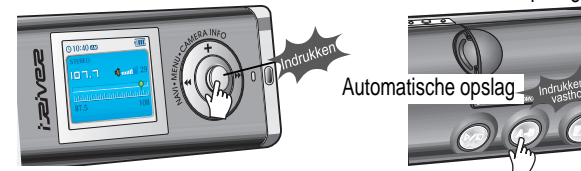

" Het is mogelijk dat het automatische geheugen niet werkt in gebieden met een slechte ontvangst. **Opmerking**

#### Presets van stations handmatig programmeren

- 1 Druk op de NAVI/MENU/VOL-knop om de 2<br>preset-modus te annuleren.
- Beweeg NAVI/MENU/VOL (lang) richting of <sub>II</sub>⊫∎om FM-radio te selecteren.

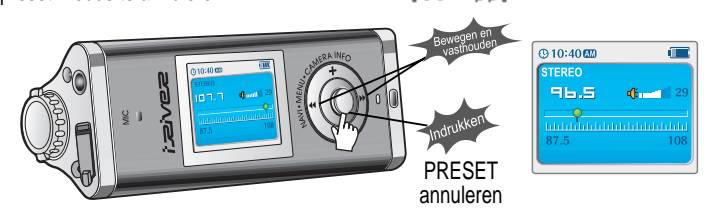

#### Presets van stations handmatig programmeren

*33* Houd de MEMORY(A-B)-knop ingedrukt. Nu worden automatisch een geheugenpictogram en het gereserveerde nummer van het preset-station weergegeven.

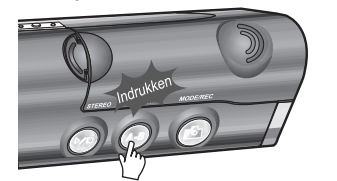

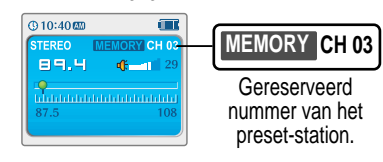

Beweeg de NAVI/MENU-hendel naar  $\blacktriangleright$  of  $\blacktriangleright$  om het nummer van de preset te selecteren.

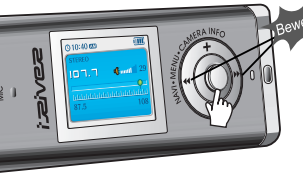

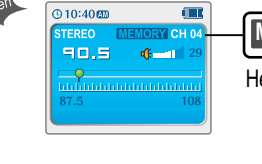

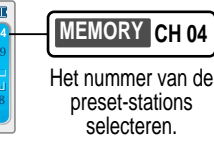

*55* Druk op de MEMORY(A-B)-knop om op te slaan. Druk op de START/STOP-knop om te annuleren. " Er kunnen maximaal 20 stations worden opgeslagen.

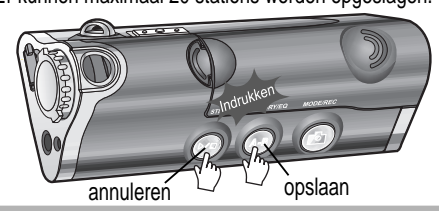

*Basisbediening*

### De FM-radio beluisteren

### De FM-radio beluisteren

#### Preset-station verwijderen

Selecteer het te verwijderen station in de preset-modus.

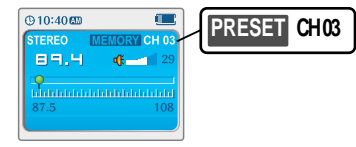

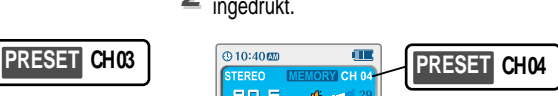

Houd de MEMORY/EQ(A-B)-knop

- Als het station is verwijderd, zal het volgende station verschijnen.
- " Druk op de geheugenknop als u het volgende station ook wilt verwijderen.

#### **Opmerking**

*Basisbediening*

**Basisbediening** 

- " De ontvangst van de FM-tuner kan per gebied verschillen.
- " In de Preset-modus zijn de automatische scan- en geheugenfuncties niet beschikbaar.
- " Als de speler niet over preset-stations beschikt, dan zal in de PRESET-modus de
- melding EMPTY worden weergegeven. Daarna zal de melding langzaam verdwijnen.

### Stereo/mono selecteren

Druk op de STEREO/START/PAUZE-knop om stereo/mono te selecteren.

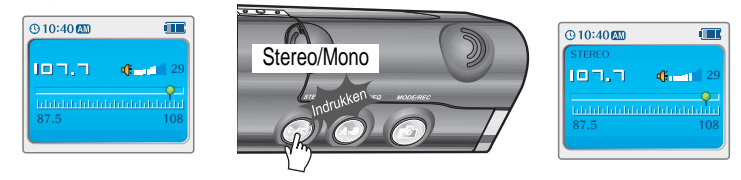

#### Automatisch op stations afstemmen

Druk op de NAVI/MENU/VOL-knop om de preset-modus te annuleren. Beweeg NAVI/MENU/VOL naar  $\|\cdot\| \cdot$  of  $\|\cdot\|$ .

De frequenties worden automatisch gescand. Als er een uitzending wordt gedetecteerd, stopt de speler met scannen.

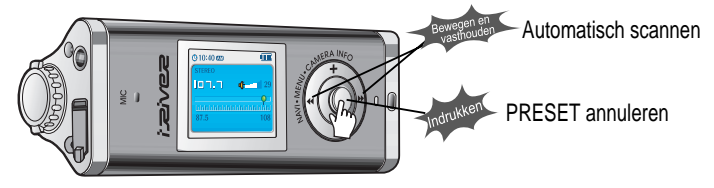

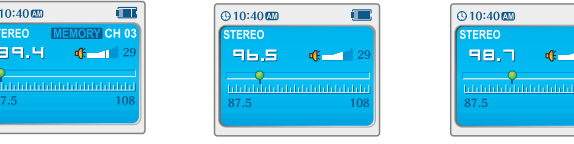

*4-13*

### De FM-stations opnemen

### De FM-stations opnemen

FM-opname stoppen

#### De FM-stations opnemen

Druk op de MODE/REC-knop tijdens het beluisteren van FM.

Het station wordt opgenomen en de resterende opnametijd wordt op het LCD-scherm weergegeven.

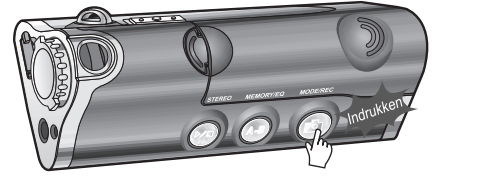

 $@10:40@$ **O** Now Recording... TUNER 001 loo:oe:en

#### **Opmerking**

" Tijdens de opname kan het volume niet worden geregeld.

#### FM-opname pauzeren

" Druk op de START/STOP-knop om de opnameprocedure te stoppen.

" Druk nogmaals op de START/STOP-knop om de opname te hervatten.

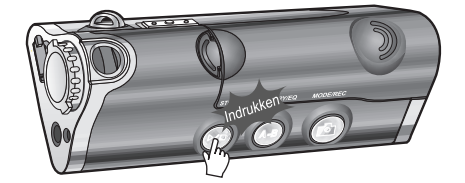

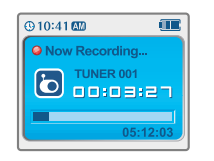

Druk op de MODE/REC-knop om de opname te stoppen.

- " Het opgenomen bestand wordt opgeslagen als TUNER000.REC.
- " Het bestand wordt opgeslagen in de map RECORD.
- " Opgenomen REC-bestanden kunnen met iRiver Manager naar MP3-bestanden worden geconverteerd. (Zie de gebruiksaanwijzing van iRiver Music Manager)

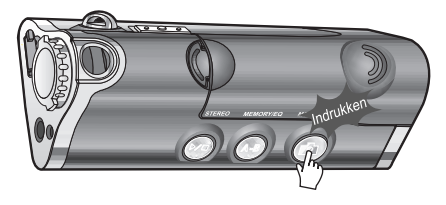

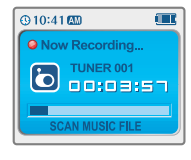

#### Opgenomen bestanden afspelen

Nadat u naar de MP3-modus bent gegaan, selecteert u een Tuner-bestand in de map RECORD en drukt u op de START/STOP-knop.

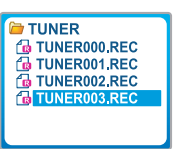

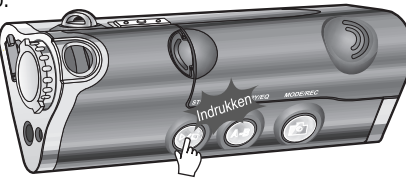

*Basisbediening*

## Spraak opnemen

### Spraak opnemen

### Spraak opnemen

Houd de MODE/REC-knop ingedrukt om de huidige functie op het LCD-scherm weer te geven. *11*

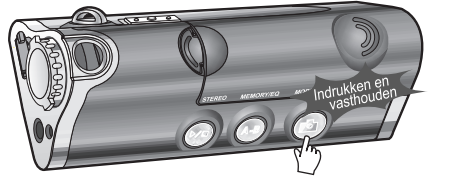

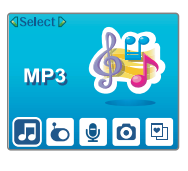

- Beweeg de NAVI/MENU-hendel naar  $\blacksquare \blacksquare$  of  $\blacksquare \blacksquare$  om spraakmodus te selecteren. *22*
- Druk op de NAVI/MENU-knop (of op START/STOP) om naar de spraakopnamemodus te gaan. (De recorder zal naar standby-modus gaan.)

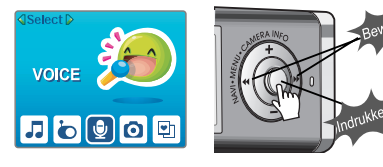

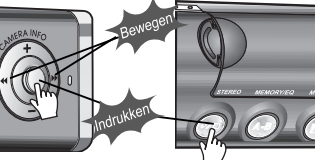

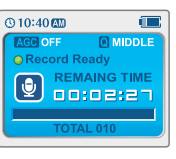

3<sup>3</sup> Druk op de MODE/REC-knop om de opname te starten.

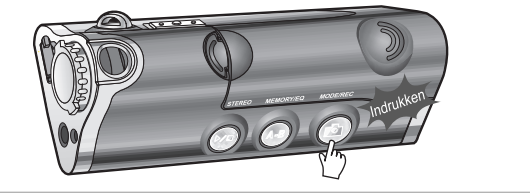

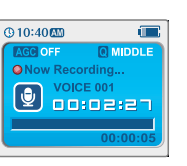

### De spraakopname pauzeren

" Druk op de START/STOP-knop om de opnameprocedure te stoppen. Druk nogmaals op de START/STOP-knop om de opname te hervatten.

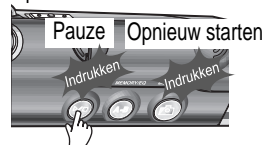

#### " Als u de opname pauzeert wordt er geen nieuw bestand aangemaakt. De opname wordt aan het huidige **Opmerking**

#### **Opgenomen** bestanden afspelen Druk in stopmodus op de START/STOP-knop.

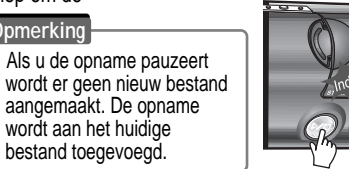

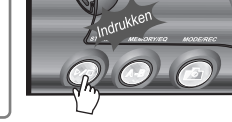

### De spraakopname stoppen

Druk op de MODE/REC-knop om de opname te stoppen. Opmerking : Als u de opname stopt en opnieuw start, zal er een nieuw

spraakbestand worden aangemaakt.

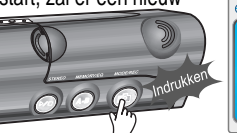

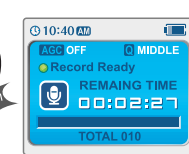

- **Opmerking**
	- " Het opgeslagen bestand wordt als VOICE000.REC opgeslagen in de map VOICE.
	- " Als op het LCD de melding "00:00:00" wordt weergegeven, dan is het geheugen van de speler vol. Als u op wilt nemen, verwijdert u een aantal bestanden en/of mappen van de speler om meer ruimte te creëren. (Zie de gebruiksaanwijzing van iRiver Music Manager, pagina 5-3)
	- " Bewaar voldoende afstand tussen de speler en de bron om te voorkomen dat de opname gaat vervormen.
	- De speler kan niet opnemen als het geheugen vol is of als de batterij bijna leeg is.
	- " Opgenomen REC-bestanden kunnen met iRiver Manager naar MP3-bestanden worden geconverteerd. (Zie de gebruiksaanwijzing van iRiver Music Manager)

*Basisbediening*

### Digitale camera

### Digitale camera

Fotograferen

### Fotograferen

Houd de MODE-knop ingedrukt. Op het LCD-scherm wordt de huidige functie weergegeven. *11*

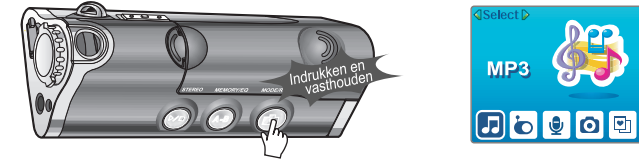

Beweeg NAVI/MENU/VOL naar  $\Box$  of  $\Box$  om de camera te selecteren. *Druk op de NAVI/MENU/VOL-knop om te bevestigen.* 

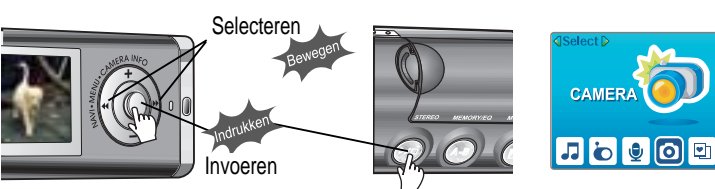

3<sup>2</sup> Zet de cameralens in de juiste positie en gebruik het LCD-scherm als zoeker.

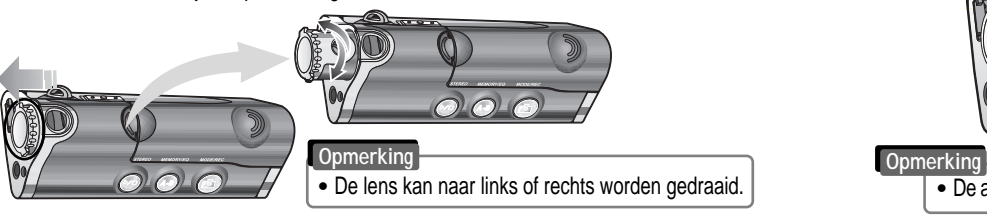

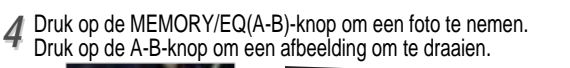

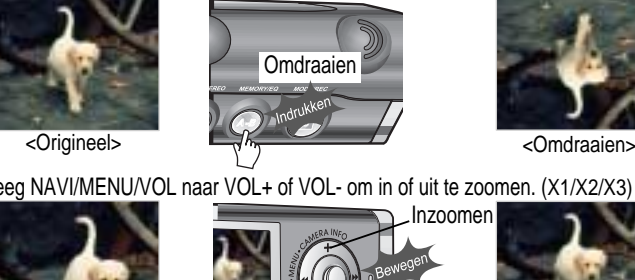

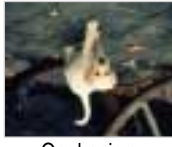

*55* Beweeg NAVI/MENU/VOL naar VOL+ of VOL- om in of uit te zoomen. (X1/X2/X3)

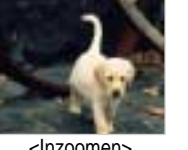

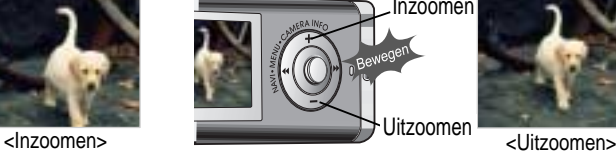

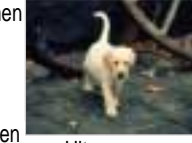

Druk op de MODE-knop om een foto te nemen. *66*

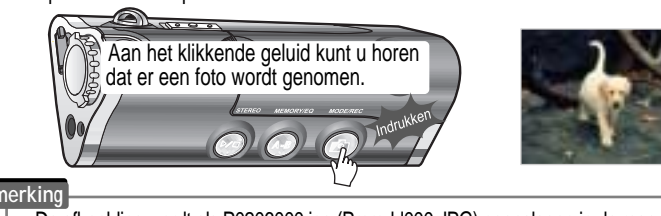

" De lens kan naar links of rechts worden gedraaid. " De afbeelding wordt als P0206000.jpg (Pmmdd000.JPG) opgeslagen in de map CAMERA.

### Digitale camera

### Digitale camera

#### Camera-instellingen

Druk op de NAVI/MENU/VOL-knop. 1 Druk op de NAVI/MENU/VOL-knop.<br>2 Op het LCD-scherm worden de camerainstellingen weergegeven.

Houd de NAVI/MENU/VOL-knop

ingedrukt om de beschikbare instellingen weer te geven.

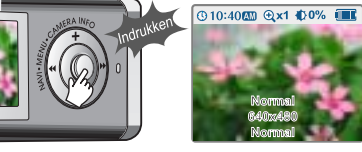

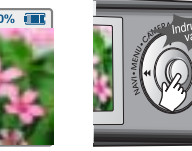

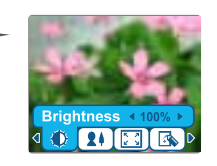

Camera-instellingen Beweeg NAVI/MENU/VOL naar  $\blacksquare \blacksquare$  of  $\blacksquare \blacksquare \blacksquare$  om de waarde te selecteren.

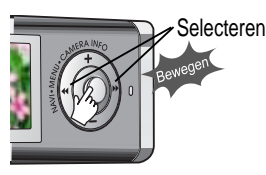

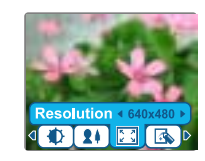

- " **Brightness** : 0~100 % (stappen van 10%/standaard 50%)
- " **Modus** : Auto/Indoor/Outdoor

*55*

- " **Resolution** : 640x480/320x240/176x144
- **Effect** : Normal/Monotone/Sepia/Negative/Solarization

# **3** Beweeg NAVI/MENU/VOL naar **extract of 4**<br>
■ Dem de gewenste instelling te

Houd de NAVI/MENU/VOL-knop ingedrukt om de instelling te wijzigen.

# Selecteren

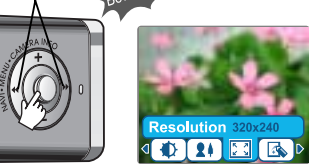

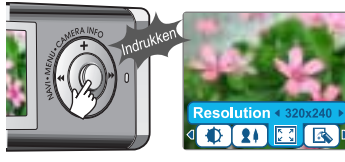

#### selecteren. 77 Druk op de START/STOP(STEREO)-<br>Selecteren. 77 Druk op de START/STOP(STEREO)-<br>Selecteren. 77 Druk op om af te sluiten. *66* Druk op de NAVI/MENU/VOL-knop voor bevestiging.

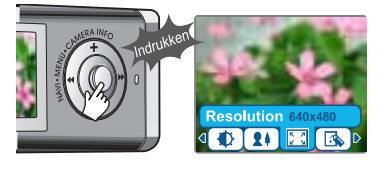

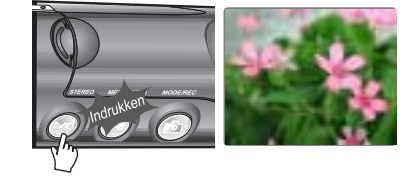

*Basisbediening*

### Een afbeelding weergeven (album)

### Een afbeelding weergeven (album)

#### Een afbeelding weergeven

Houd de MODE/REC-knop ingedrukt. Op 1 Houd de MODE/REC-knop ingedrukt. Op 2<br>het LCD-scherm wordt de huidige functie weergegeven.

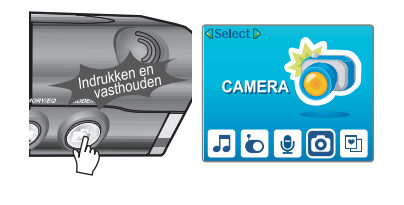

2 Beweeg NAVI/MENU/VOL naar I-+ of **IFIFIOM Mijn Album te selecteren.** Druk op de NAVI/MENU/VOL-knop voor bevestiging.

> **ALBUM** 月もりの回 Invoeren

33 Beweeg NAVI/MENU/VOL naar VOL+/VOL- of  $\sim$  1/2 and the en afbeelding te selecteren.<br>33 Druk op de NAVI/MENU/VOL-knop om de afbeelding weer te geven. Druk op de NAVI/MENU/VOL-knop om de afbeelding weer te geven.

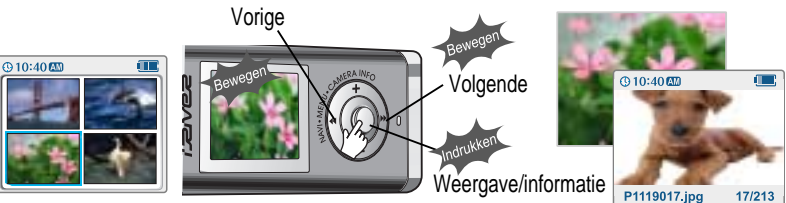

#### **Opmerking**

" Als een afbeelding op volledig scherm wordt weergegeven, drukt u op de NAVI/MENUknop om informatie over de afbeelding weer te geven.

#### Een afbeelding weergeven

*44* Druk op de MEMORY/EQ/(A-B)-knop om een afbeelding te vergroten of te verkleinen (x1,5/x2,0/x3,0/x1,0). Beweeg de MENU/NAVI-hendel naar VOL+/VOL- of ∎aar / ⊯)⊯ om het vergrotingspunt te verschuiven.

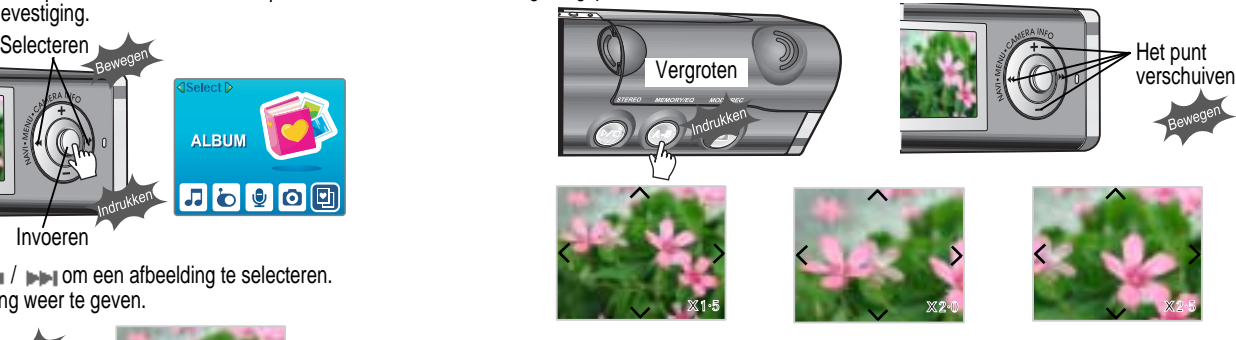

*55* Beweeg de MENU/NAVI-hendel naar  $\blacksquare \blacksquare$  of  $\blacksquare \blacksquare \blacksquare$  om de vorige of volgende afbeelding te selecteren.

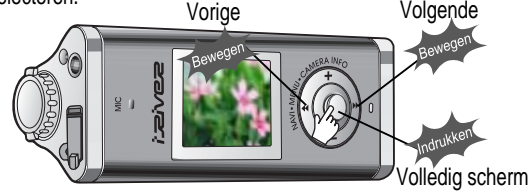

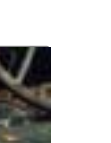

*Basisbediening*

### Een afbeelding weergeven (album)

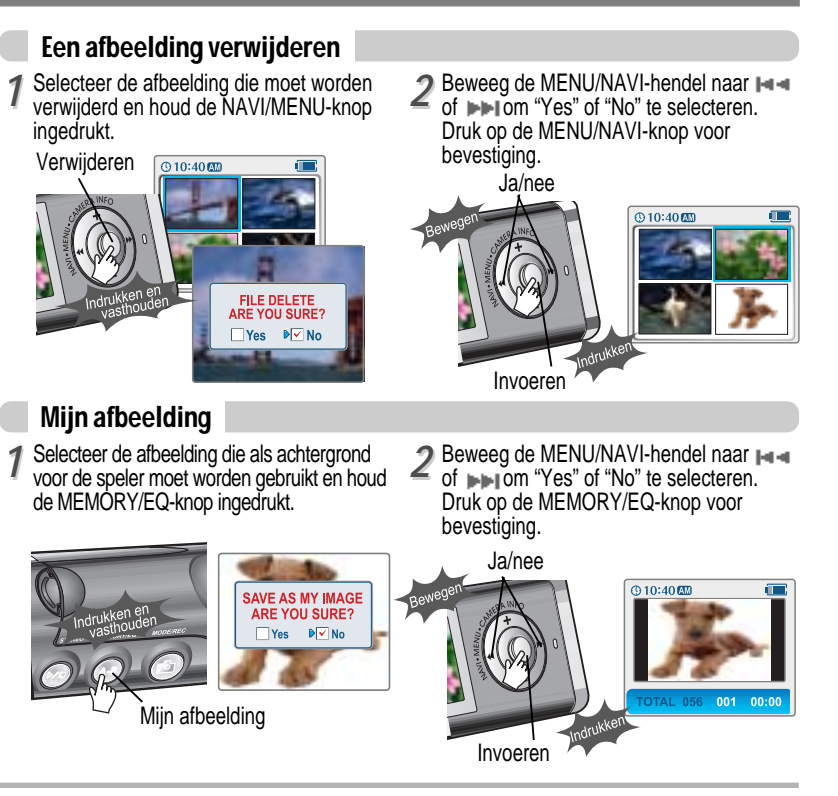

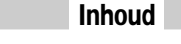

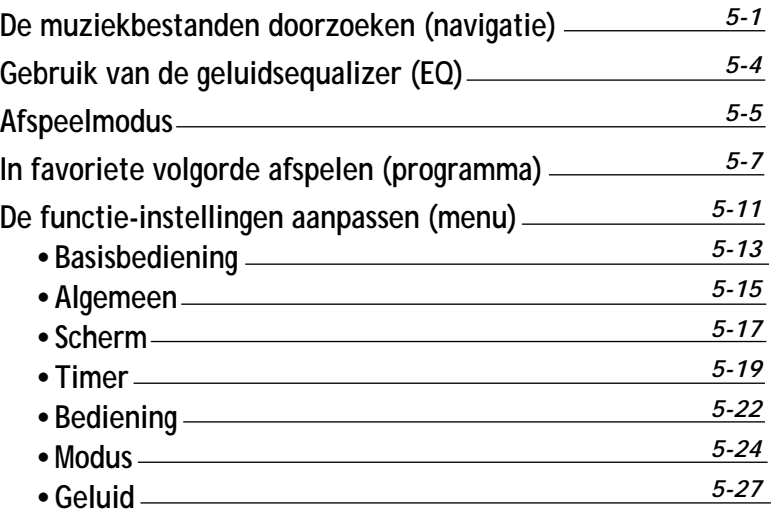

### De muziekbestanden doorzoeken (navigatie)

### De muziekbestanden doorzoeken (navigatie)

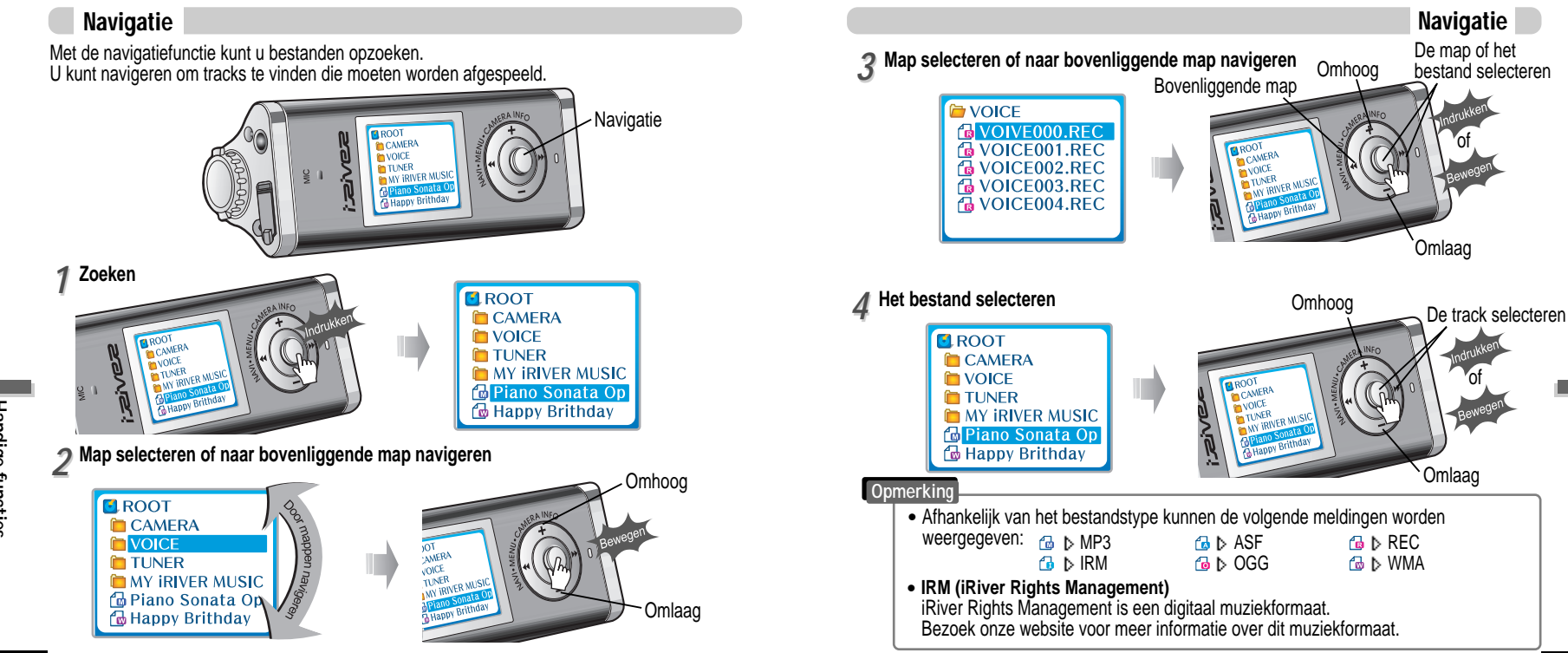

*Handige*

### De muziekbestanden doorzoeken (navigatie)

Een map of bestand verwijderen

### Gebruik van de geluidsequalizer (EQ)

#### EQ-modus

*11* Druk in de stopmodus op de NAVI/MENU-knop. Beweeg de NAVI/MENU-hendel naar ⊪a ar di politien map of bestand te selecteren. De map of het bestand selecteren De bovenliggende map selecteren Omhoog of I TUNER<br>NY IRIVER MUSIC **Piano Solidido** Stop Omlaag *22* Druk op de "MODE"-knop. Op het scherm wordt de melding "FOLDER DELETE ARE YOU SURE?" weergegeven. Selecteer "YES" voor verwijdering door de NAVI/MENU-hendel naar °fl of °fl te bewegen. Druk vervolgens op de NAVI/MENU-knop. Selecteren Verwijderen anny Brithday .<br>Verwiideren **Opmerking**  $\bullet$  U kunt alleen lege mappen verwijderen. • Om een map te verwijderen, moet u eerst de bestanden in de map verwijderen. " U kunt alleen lege mappen verwijderen.

**U kunt de EQ-modus afstemmen op het muziekgenre dat wordt afgespeeld.** Houd de MEMORY/EQ-knop ingedrukt om de huidige EQ-instellingen weer te geven. Druk vervolgens herhaaldelijk op de knop om een andere EQ te kiezen.

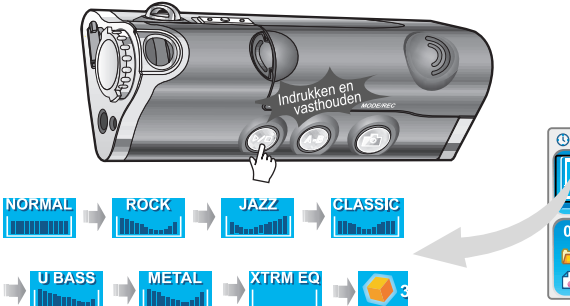

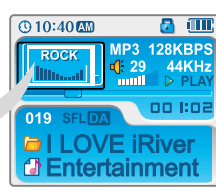

#### **Opmerking**

- Zie de functiebediening (pagina 5-27/28) voor meer informatie over het configureren van Xtreme EQ.
- Zie de functiebediening (pagina 5-27/28) voor meer informatie over het configureren van Xtreme 3D.
- $\bullet$  U kunt uw favoriete EQ instellen in het EQ SELECT-menu.
- " De waarde die in het menu is ingesteld wordt opgeslagen, maar de EQ-modus wordt niet gewijzigd als u Xtreme EQ of Xtreme 3D niet geselecteerd heeft.
- Xtrm EQ en 3D worden in het MENU ingesteld. Zie pagina 5-27/28 voor meer informatie.

*Handige*

### Afspeelmodus

### Afspeelmodus

#### Afspeelmodus (modus)

U kunt diverse Repeat- en Shuffle-opties selecteren door de betreffende opties onder Mode te kiezen. Schakel tussen de Repeat- of Shuffle-modus door op de MODE-knop te drukken. Zie de MODE-functiebediening (pagina 5-24) voor meer informatie over gebruikersconfiguraties.

#### Herhaaldelijk afspelen (herhalen)

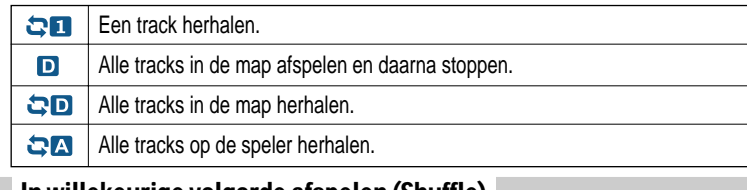

 $\odot$ 10:40 $\square$ 

019

**DI LOVE iRiver** *<u>AEntertainment</u>* 

 $\alpha$  and

00.1:07

MP3 128KRDC

#### In willekeurige volgorde afspelen (Shuffle)

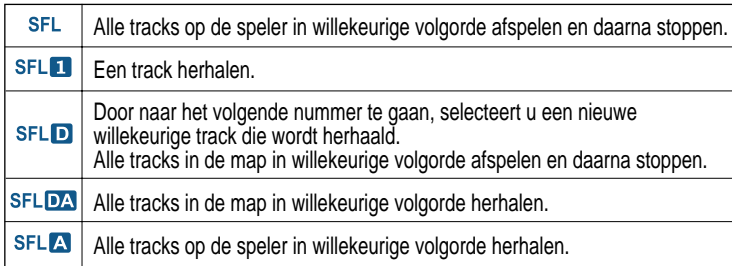

#### Intro

 $\mathbf{L}$ **INTRO** : Speelt de eerste 10 seconden van elke track, op normale volgorde. **INTRO HIGHLIGHT** : Speelt 10 seconden van elke track (waarbij de eerste minuut wordt overgeslagen), op normale volgorde. U kunt deze functie via de MENU-functie instellen. (Zie pagina 5-25)

#### Een specifiek segment herhalen (A-B-herhaling)

U kunt een specifiek segment herhaaldelijk afspelen (A-B-herhaling).

Druk eenmaal op de A-B/EQ/MEMORY-knop om het beginpunt <A> te selecteren. Druk nogmaals op de knop om het eindpunt <B> te selecteren. De interval A-B wordt herhaald.

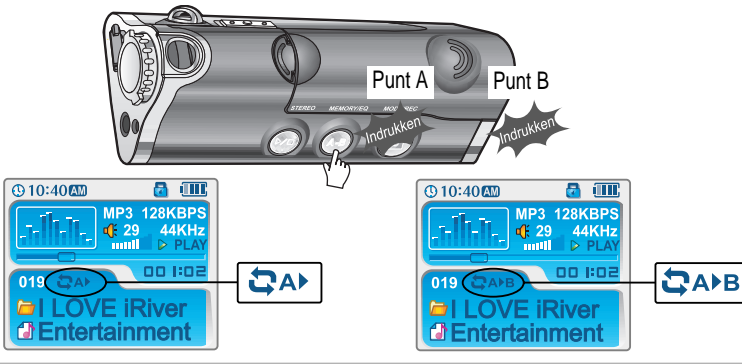

*Handige*

### In favoriete volgorde afspelen (programma)

### In favoriete volgorde afspelen (programma)

Programmamodus activeren

### Programmamodus activeren

Programmamodus: maak uw eigen afspeellijst aan.

Druk op de MEMORY/EQ-knop om het afspelen te stoppen. De programmalijst wordt weergegeven. *11*

Als de speler reeds is geprogrammeerd, wordt de huidige programmalijst weergegeven.

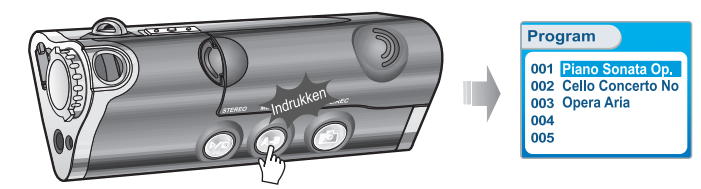

Druk op de NAVI/MENU-knop en selecteer vervolgens de te programmeren muziek met

*Handige functies*

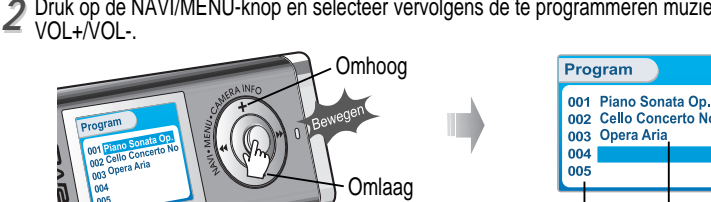

# 001 Piano Sonata Op. 002 Cello Concerto No Programmanr. Bestandsnaam

#### 3<sup>2</sup> Druk op de NAVI/MENU-knop en selecteer vervolgens de te programmeren muziek met VOL+/VOL-.

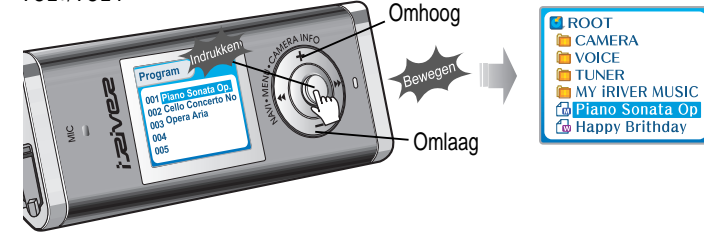

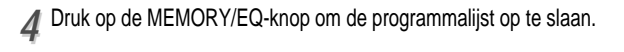

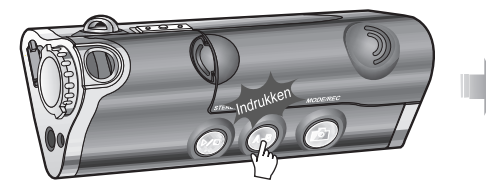

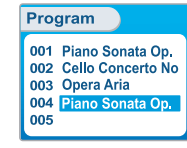

- " Beweeg de hendel naar VOL+/VOL- om een map te selecteren en druk vervolgens op de MEMORY/EQ-knop om alle bestanden in de map op te slaan.
- Submappen worden niet toegevoegd.

### In favoriete volgorde afspelen (programma)

### In favoriete volgorde afspelen (programma)

Programmamodus annuleren

### Programma afspelen

Na het programmeren drukt u op de START/STOP-knop om de tracks op volgorde af te spelen.

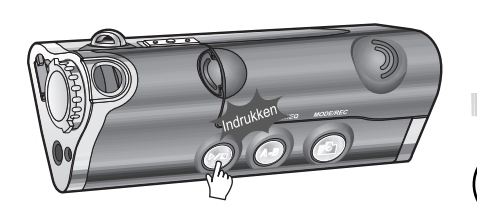

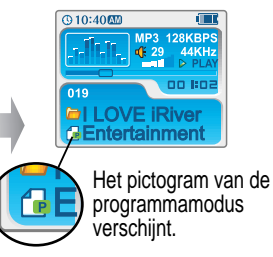

#### Bestanden uit de programmalijst verwijderen

Druk op de MODE/REC-knop nadat u het te verwijderen bestand met de MEMORY/EQ-knop heeft geselecteerd. De programmalijst wordt automatisch bijgewerkt.

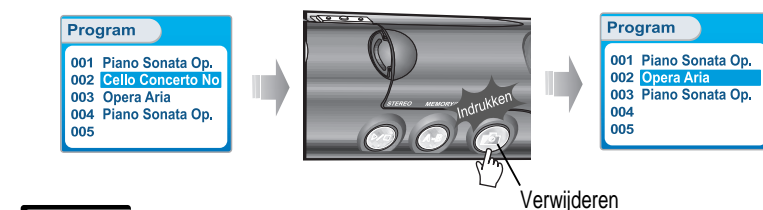

#### **Opmerking**

" Om alle geprogrammeerde nummers te verwijderen, houd u de MEMORY/EQ-knop even ingedrukt.

Beweeg in stopmodus de MENU/NAVI-hendel naar VOL. Het afspelen van het programma wordt geannuleerd en de speler zal weer normaal afspelen.

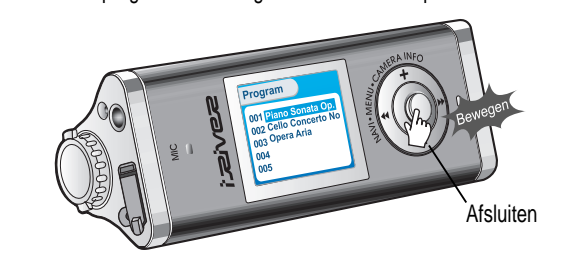

*Handige*

# De functie-instellingen aanpassen (menu)

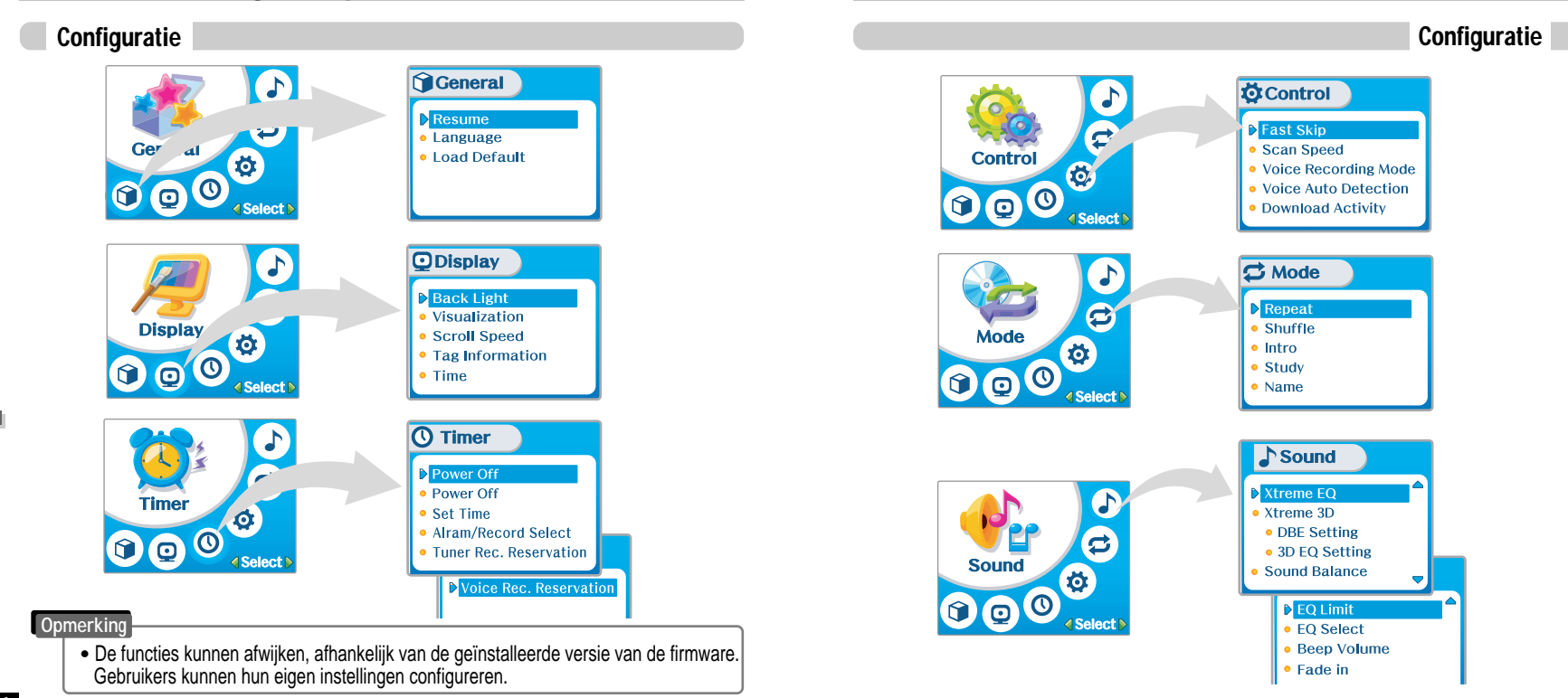

*Handige*

 *functies*

### De functie-instellingen aanpassen (menu)

### Menu - Basisbediening

### Menu - Basisbediening

Submenu openen

#### Basisbediening

- Houd de NAVI/MENU-knop ingedrukt om het menusysteem weer te geven.
- Het MENU-systeem bestaat uit 6 hoofdmenu's met submenu's.

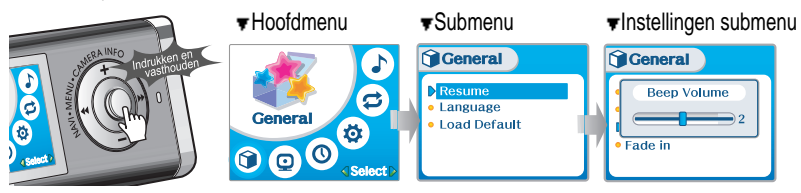

#### Hoofdmenu selecteren

Beweeg de NAVI/MENU-hendel naar  $\Box$  of  $\Box$  om het menu te selecteren. *11*

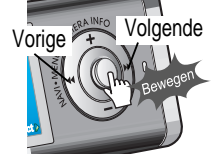

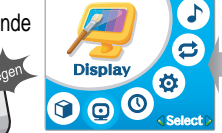

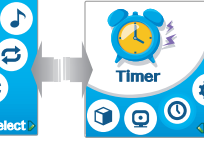

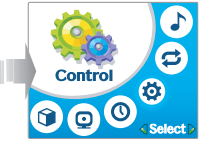

Druk op de NAVI/MENU-knop. *22*

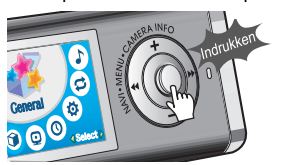

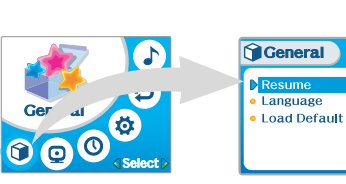

e

位

Beweeg de MENU/NAVI-hendel naar  $\blacksquare$  of  $\blacksquare$  om het submenu te selecteren. Druk op de MENU/NAVI-knop voor bevestiging.

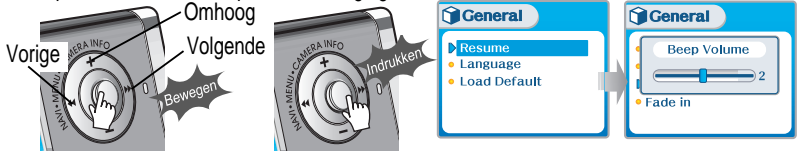

U kunt het submenu instellen, annuleren of wijzigen door de NAVI/MENU-hendel naar  $\blacktriangleright$  → /  $\blacktriangleright$   $\blacktriangleright$  I of VOL+/VOL- te bewegen.

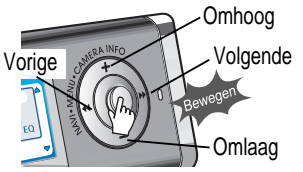

Druk op de START/STOP-knop om vanuit het submenu naar het hoofdmenu terug te keren.

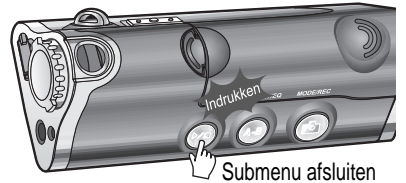

Sound XTreme 3D  $\blacksquare$ Natural  $\sqrt{\sqrt{DE}}$   $\sqrt{3D}$  EQ Sound Balance

### Submenu afsluiten **Hoofdmenu afsluiten**

Druk op de START/STOP-knop om het hoofdmenu af te sluiten.

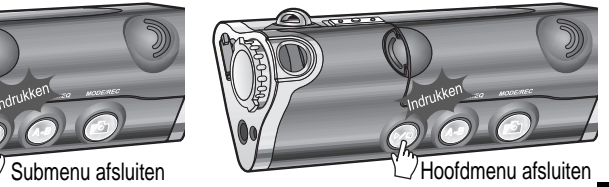

*Handige*

### Menu - Algemeen

### Menu - Algemeen

#### Algemeen

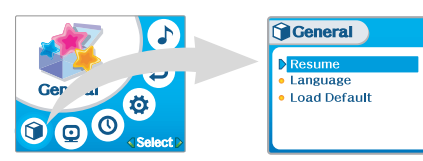

#### Resume

**ON** : Het afspelen wordt hervat op de locatie in het nummer waarop de speler is gestopt of uitgeschakeld.

**OFF** : Nadat de speler is gestopt of uitgeschakeld, begint het afspelen vanaf de eerste track.

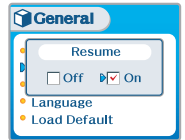

### Taal

een juiste titelweergave).

*Ondersteuning voor 39 talen* De naam van het nummer en de ID3-taginformatie zijn afhankelijk van de versie van het pc-besturingssysteem waarmee de nummers zijn aangemaakt. (Als de MP3-bestanden bijvoorbeeld zijn aangemaakt in een Engelse versie van Windows, dan moet de taalinstelling op Engels staan voor

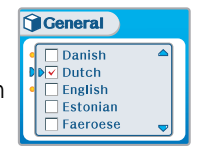

#### Standaardinstellingen laden

De oorspronkelijke fabrieksinstellingen van de menu's herstellen. Bedien de knoppen hiervoor als volgt:

Druk op NAVI/MENU (selecteer het standaardmenu)→ ⊪⊪∎ of VOL+ (selecteer YES) → Druk op NAVI/MENU (selecteer YES: Initialization)

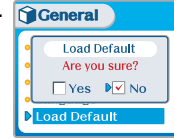

*5-16*

*Handige*

### Menu - Weergave

### Menu - Weergave

#### **Display ODisplay**  $\bullet$ **Back Light** · Visualization **Display** • Scroll Speed  $\bullet$ • Tag Information  $\boldsymbol{0}$  $\boldsymbol{0}$  $• Time$ **Salant**

#### Back Light

**U kunt instellen hoe lang de verlichting aan moet blijven. SEC** : De verlichting blijft 3 tot 30 seconden aan. **MINUTE** : De verlichting blijft 1 tot 30 minuten aan. Druk op de NAVI/MENU-knop om SEC/MINUTE in te stellen.

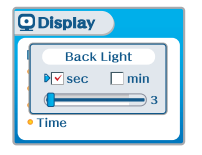

### Visualization

Tijdens het afspelen kunt u de visualisering, de verstreken tracktijd of het vrije geheugen op de speler weergeven.<br>Tracktijd of het vrije geheugen op de speler weergeven.

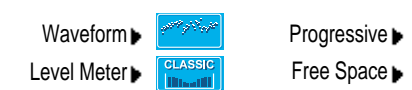

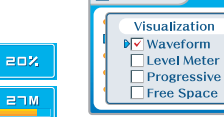

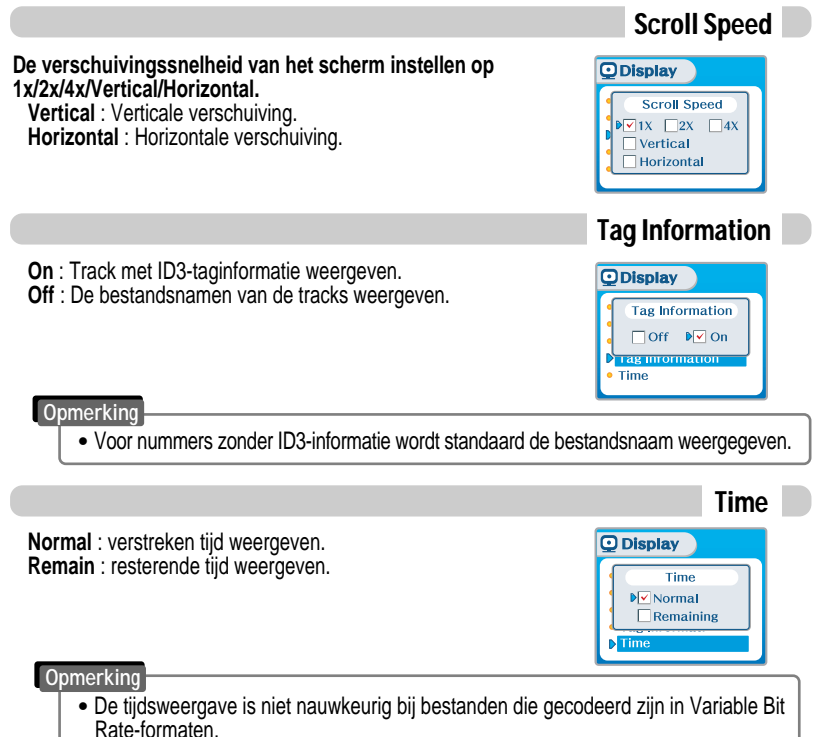

*Handige*

### Menu-Timer

Set Time

*5-19*

*Handige*

 *functies*

### Menu - Timer

#### Timer

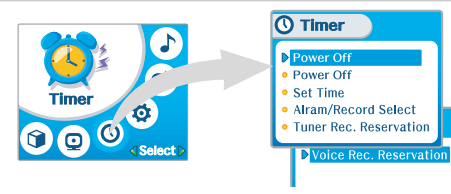

#### Sleep Power Off

**Schakelt de speler na een bepaalde periode automatisch uit.**  $\overline{O}$  Timer (De instelling van de tijd kan variëren van 0 tot 180 minuten, in stappen van één minuut.) U kunt 1 minuut voor uitschakeling een pieptoon laten genereren door BEEP op ON te zetten. Beweeg de hendel naar  $\parallel$ = = of om de tijd in te stellen. U kunt de PIEPTOON IN-/UITSCHAKELEN door op de NAVI/MENU-knop te drukken.

Sleep Power Off  $\sqrt{\overline{\smash{\bigtriangledown}}}$  Off  $\Box$  On  $\overline{\bullet}$  0 min Beep  $\Box$  Off  $\Box$  On

 $\overline{O}$  Timer

**min**

**ON** : Eén minuut voor het uitschakelen van de speler wordt er een pieptoon gegenereerd.

**OFF** : Er wordt geen pieptoon gegenereerd.

Na uitschakeling wordt de slaaptimer weer op 0 ingesteld.

### Stop Power Off

**Schakelt de apparatuur automatisch uit in stopmodus.**

(De instelling van de tijd kan variëren van 1 tot 60 minuten, in stappen van één minuut.) Beweeg de hendel naar  $\mathbf{I} = \mathbf{I} \cdot \mathbf{I}$  of  $\mathbf{I} \cdot \mathbf{I}$  om de tijd in te stellen.

**Power Off Alarm/Record Select** Set Alarm

#### **De huidige tijd instellen**

Beweeg de NAVI/MENU-hendel naar  $\blacksquare$  of  $\blacksquare$  om de gewenste optie te selecteren en naar VOL+ of VOL- om de klok in te stellen.

Beweeg de hendel naar  $\blacktriangleright$  of  $\blacktriangleright$  om de tijd in te stellen.

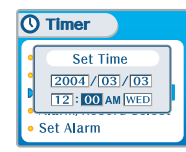

#### Alarm/Record Select

**OFF** : De alarm- en tuneropnamefuncties worden uitgeschakeld en de speler zal op geen van de weergegeven tijden worden ingeschakeld.

**ALARM** : Op het tijdstip dat wordt weergegeven onder de instelling "Set Alarm" (zie onder) zal de speler worden ingeschakeld om muziek af te spelen.

**TUNER RECORD** : Op het tijdstip dat wordt weergegeven onder de instelling "Tuner Rec. Reservation" (zie pagina 5-21) zal de speler worden ingeschakeld om de opname van het geselecteerde radiostation te starten.

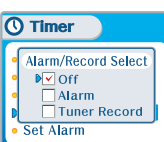

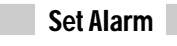

#### **De werktijd van het alarm instellen.**

Beweeg de NAVI/MENU-hendel naar I- of I-M om de gewenste optie te selecteren en naar VOL+ of VOL- om het alarm in te stellen.

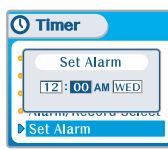

*Handige*

### Menu-Timer

#### Tuner Rec. Reservation

#### **Instellen op welk tijdstip welk station moet worden opgenomen.**

Beweeg de NAVI/MENU-hendel naar <sub>lietel</sub> of <sub>lini</sub>p∎om de gewenste optie te selecteren en naar VOL+ of VOL- om de opnametijd in te stellen.

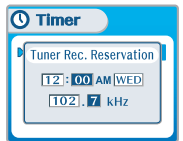

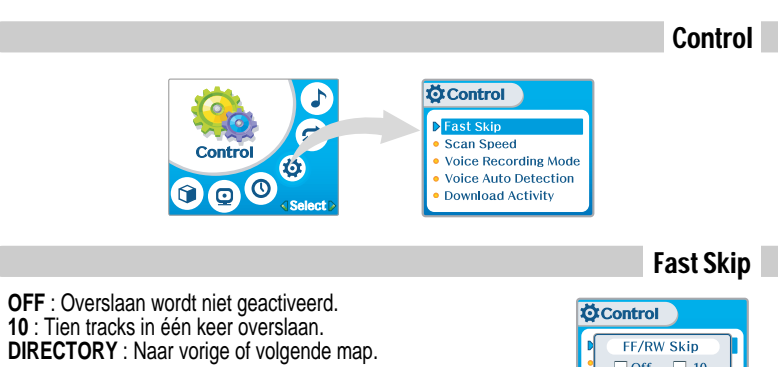

Hiermee definieert u de functies van het kort en lang bewegen van de hendel naar  $\mathbb{H}$  of  $\mathbb{H}$ .

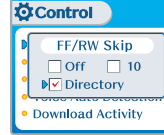

#### Scan Speed

**De scansnelheid kan worden ingesteld op 1x/2x/4x/6x.**

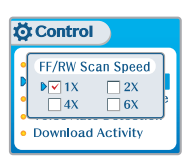

*Handige*

### Menu - Bediening

### Menu - Modus

Modus

#### Voice Recording Mode

#### **Hiermee kunt u de kwaliteit van spraakopnames instellen.**

**ON** : Tijdens het opnemen van spraak wordt het opnameniveau automatisch geregeld en wordt de kwaliteit van opnames op lange afstand verbeterd.

**Ö**Control

**ひ Control Voice Auto Detection** (Detection Level)  $\Longrightarrow$  OFF  $\Box$  OFF

**D**Control

Download Activity

Voice Auto Detection

**Download Activity** 

 $Of **N**$  On

**Download ACtivit** 

Voice Recording Mode

AGC □Off **N**VOn

**Ouality: High** 

**UOWDIORD ACTIVIT** 

**OFF** : AGC (Automatic Gain Control) niet geactiveerd.

#### Voice Auto Detection

**De spraakopnamemodus wordt tijdens stiltes automatisch gepauzeerd.** Dit is handig als u geheugen wilt besparen tijdens het maken van langere opnames.

**OFF** : Automatische spraakdetectie is uitgeschakeld. **Automatische spraakdetectie (eerste schuif)** : Het relatieve geluidsniveau instellen dat nodig is om de recorder te activeren. (1-10). **Pauzetijd opname (tweede schuif)** : Het aantal seconden stilte instellen dat vóór het pauzeren moet worden opgenomen (1-10).

### Down Load Activity

**Met deze instelling kunt u audiobestanden afspelen terwijl de speler op de pc is aangesloten.**

**OFF** : De speler speelt audiobestanden af terwijl deze op de pc is aangesloten (om de levensduur van de batterij te verlengen). **ON** : De speler geeft op het scherm de melding "Connected to USB" weer en u kunt bestanden aan de speler overdragen.

#### **Opmerking Opmerking**

• Deze instelling moet op "ON" staan om bestanden aan de speler over te kunnen dragen.

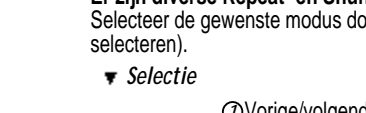

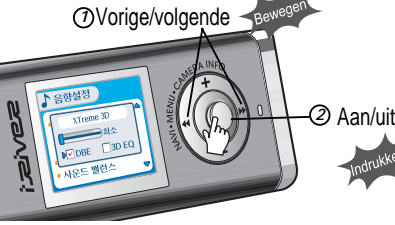

• Als u de MODE/REC-knop indrukt, is alleen de geselecteerde afspeelmodus beschikbaar. (Zie voor meer informatie pagina 5-5/6)

Repeat Mode  $\sqrt{21}$ 

Shuffle Mode **b**⊽ Shuffle

 $\boxed{\mathbf{v}}$  Dir ALL  $\boxed{\mathbf{v}}$  All

 $\Box$  Dir  $Dir All \quad \Box All$ 

 $\sqrt{\phantom{a}}$ Dir

**C**Mode

Name

**CMode** 

#### **Er zijn diverse Repeat- en Shuffle-modi beschikbaar.**

oor op de MODE-knop te drukken (u kunt meerdere opties

 $\overline{e}$ 

 $\bullet$ 

 $\bullet$  $\theta$   $\theta$ 

**ご Mode** 

 $\triangleright$  Repeat

**Shuffle** 

**Intro** 

Study

Name

*Handige functies* *Handige functies*

### Menu - Modus

### Menu - Modus

**CONTRACTOR** 

Name

#### Intro

**Intro** : Speelt de eerste 10 seconden van elke track af. **Intro Highlight** : Speelt 10 seconden van elke track (waarbij de eerste minuut wordt overgeslagen), op normale volgorde.

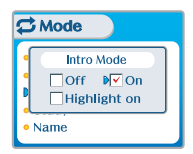

### Study

Als u de hendel tijdens het afspelen kort naar  $\mathbb{H} \cdot \mathbb{H}$ beweegt, wordt de ingestelde tijd van de huidige track vooruit gezet.

**OFF** : De study-modus wordt uitgeschakeld. Het bereik is 1~60 seconden.

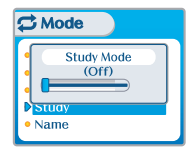

#### **U kunt een naam of aangepaste tekst invoeren.**

- " Selecteer het teken door de hendel naar  $\blacksquare$  of  $\blacksquare$  te bewegen en druk op de Navi/Menu-knop om het teken in te voeren.
- Om de cursor in het naamvenster te verplaatsen, beweegt u de volumehendel naar + of -.
- Met de MEMORY/EQ-knop kunt u tussen Engels en uw voorkeurstaal schakelen.
- " Druk op de MODE-knop om het teken te verwijderen.
- " Druk op de START/STOP-knop om op te slaan en af te sluiten.

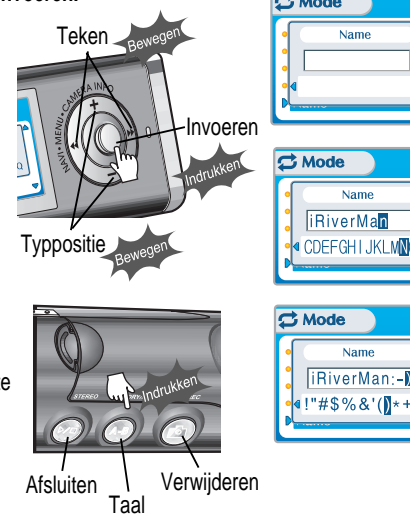

" De functie Name biedt geen ondersteuning voor Chinees en Chinese tekens.

*Handige*

*Handige*

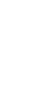

*Handige*

 *functies*

*5-28*

### MENU - Geluid

#### Sound

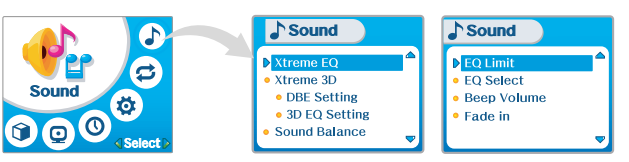

#### Xtreme EQ

U kunt het geluid naar wens afstemmen. Er zijn 5 frequentiebanden met een bereik van -15dB tot +15dB, in stappen van 3dB.

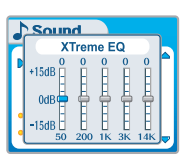

- " *Xtreme EQ instellen*
- 1. Selecteer de in te stellen frequentiestap door de hendel naar  $\mathbb{H}$  = of  $\mathbb{H}$ te bewegen.
- 2. Stel het niveau in door de hendel naar VOL+ of VOL- te bewegen.
- 3. De instellingen van Xtreme EQ afsluiten
- -
- 

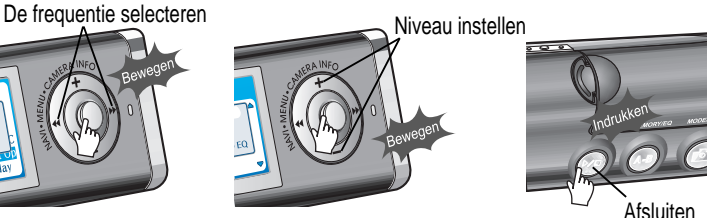

Xtreme 3D Sound XTreme 3D

Natural

 $\sqrt{V}$ DBE  $\Box$ 3D EQ

Sound Balance

U kunt het niveau van het 3d-geluid instellen op minimaal, natuurlijk en maximaal. U kunt het 3d-geluid nog verder verbeteren door basversterking of 3D EQ te selecteren.

U kunt tevens het niveau van het 3d-geluid instellen door de hendel naar  $\mathbb{H} \dashv \mathbb{H}$  of  $\mathbb{H} \dashv \mathbb{H}$ te bewegen.

U kunt het niveau van de middenband van de bas instellen op band 1

U kunt tevens de basversterking instellen. Het bereik loopt van 0dB

Selecteer DBE of 3D EQ met de NAVI/MENU-knop.

t/m 4.

t/m 15dB in stappen van 3dB.

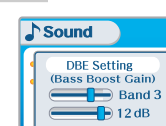

 $500000000$ 

**NSound** 

 $+15dB$ 

-15dB

DBE Setting

**DBE (Dynamic Bass Enhancement)** verbetert de lage en middenfrequenties en werkt alleen als Xtreme 3D is ingeschakeld.

3D EQ Setting

咽骨骨骨骨

U kunt het geluid naar wens afstemmen. Er zijn 5 frequentiebanden met een bereik van -15dB tot +15dB, in stappen van 3dB.

*Handige*

 *functies*

### Menu - Geluid

#### Sound Balance

Het geluid op basis van uw voorkeur naar rechts, links of het midden verplaatsen. Als de balk voor de geluidsbalans naar L (links, 20) wordt verplaatst, komt het geluid uit de linker oortelefoon. Als de hendel naar R (rechts, 20) wordt verplaatst, komt het geluid uit de rechter oortelefoon. De standaardwaarde is 0. Hierbij is het niveau van het geluid in beide oortelefoons gelijk.

 $\sqrt{\text{Sound}}$ 

 $\sqrt{\text{Sound}}$ 

 $\sqrt{\text{Sound}}$ **FO Select**  $\sqrt{a^{2}}$ 

 $\nabla$  Rock

 $\overline{\mathbf{y}}$  Classic  $\triangledown$  Metal

 $\sqrt{\phantom{a}}$  Xtrem 3D

 $\overline{\vee}$  U Bass

 $\sqrt{X}$ Trem EQ

**Sound Balance** 

CENTER

**EQ Limit**  $\triangleright$  Off  $\triangleright$  On Fade in

**Sound Balance** 

 $RICH$ 

### EQ Limit

**ON** : De aansturing van de equalizerfrequenties beperken, om te voorkomen dat het geluid vervormt.

**OFF** : U kunt naar het originele geluid luisteren, hoewel hierbij wel vervorming kan optreden.

#### EQ Select

#### **U kunt uit diverse EQ-modi kiezen.**

Druk op de NAVI/MENU-knop nadat u de EQ heeft geselecteerd door de hendel naar  $\blacksquare \blacksquare \blacksquare$  of  $\blacksquare \blacksquare \blacksquare$  te bewegen.

#### **Opmerking**

- " U kunt NORMAL EQ niet selecteren.
- Als u Xtrm EQ of Xtrm 3D niet selecteert, dan zijn de Xtrm EQ- en Xtrm 3D-modi tijdens het afspelen niet beschikbaar.

#### Het volumeniveau van de pieptoon instellen. Stel het niveau op "0" in om de piep uit te schakelen.

Als deze functie wordt geactiveerd, wordt het volume bij inschakeling van de afspeelmodus geleidelijk hoger, om te voorkomen dat de muziek plotseling heel hard klinkt.

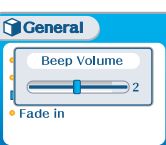

#### General Fade in  $Off$   $\sqrt{2}$  On ade in

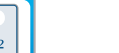

Menu - Geluid

Beep Volume

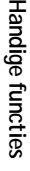

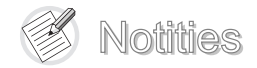

### Aanvullende informatie

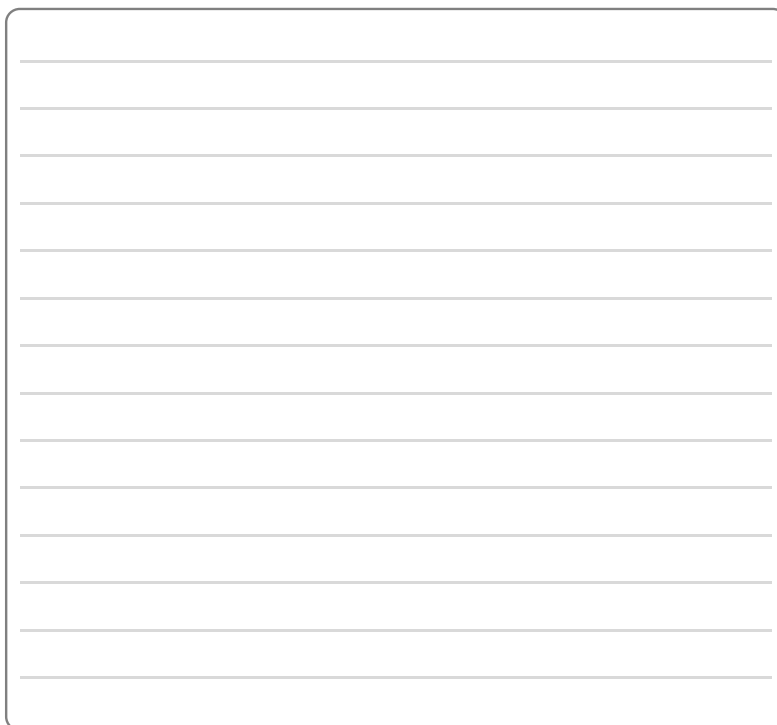

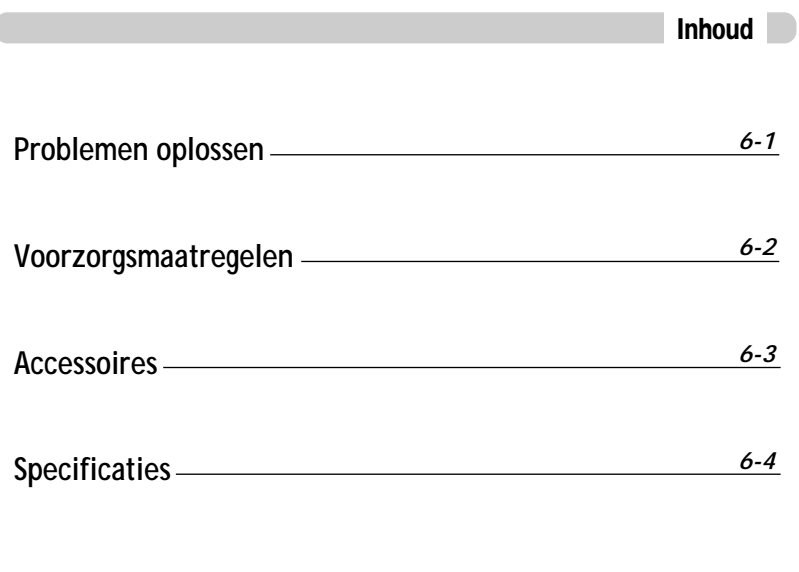

**Aanvullende**<br>informatie *informatie Aanvullende*

*Handige*

### Voorzorgsmaatregelen

### Problemen oplossen

Mochten de problemen na het doornemen van deze lijst niet kunnen worden opgelost, raadpleeg dan uw iRiver-dealer of neem contact op met Ondersteuning op via www.iRiver.com.

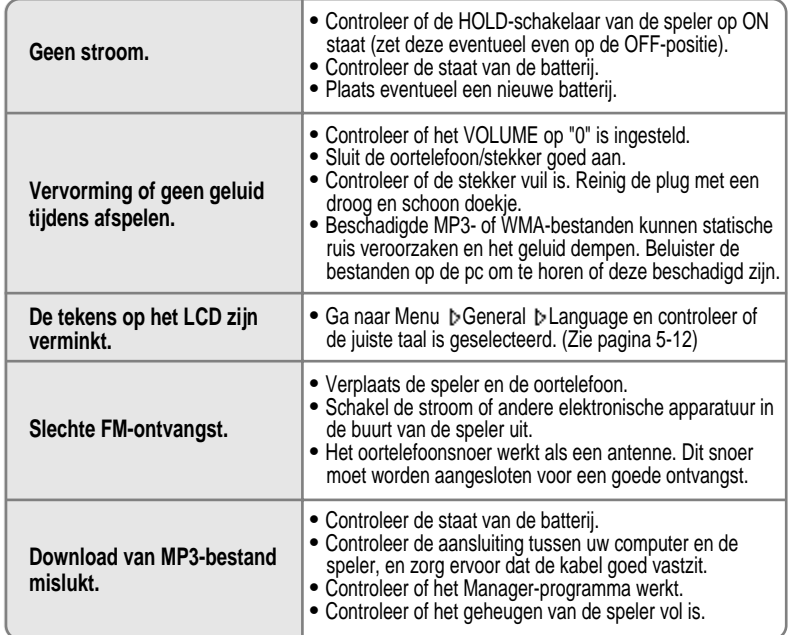

#### **Veiligheid**

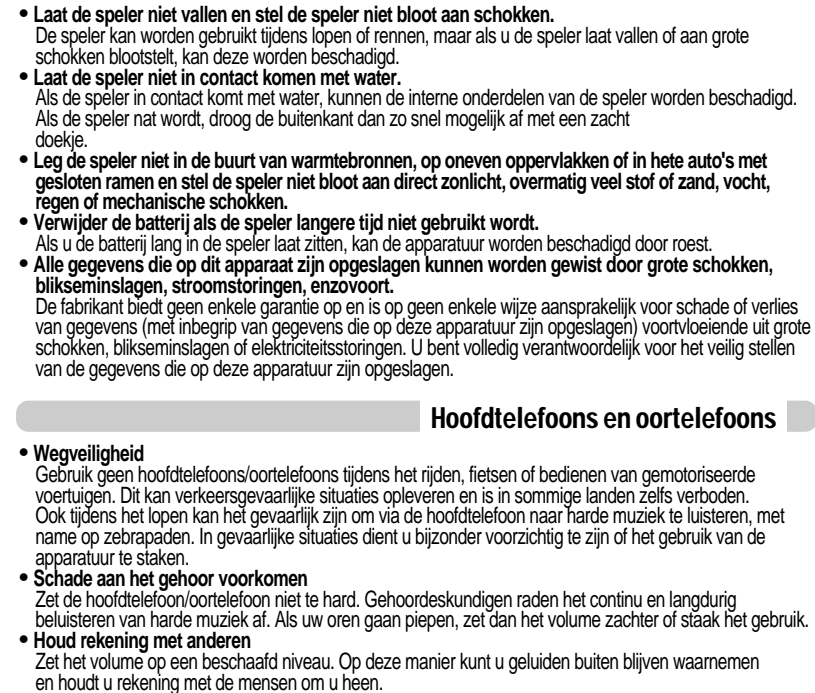

**Aanvullende**<br>informatie *informatie Aanvullende*

### **Specificaties**

### **Accessoires**

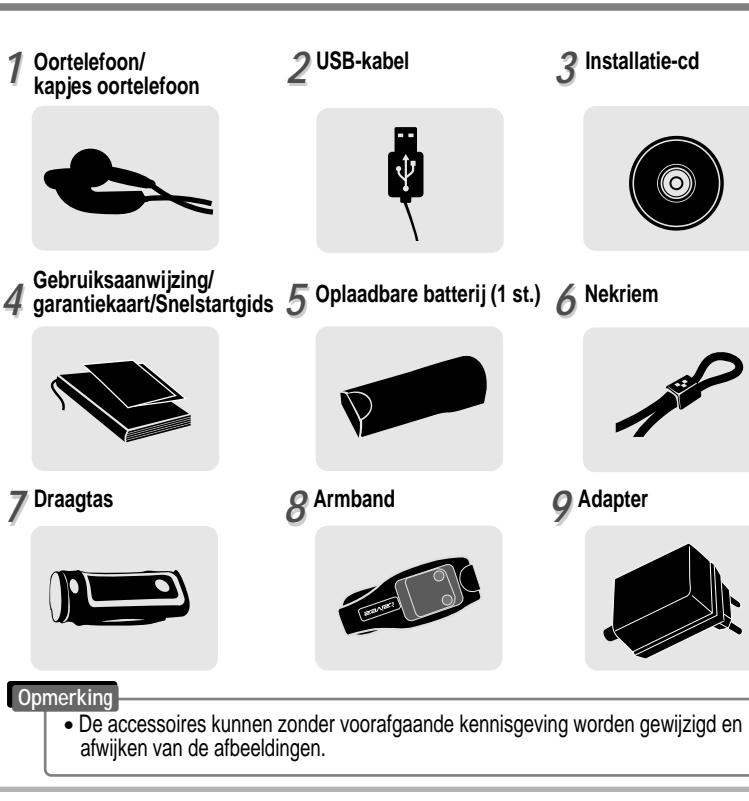

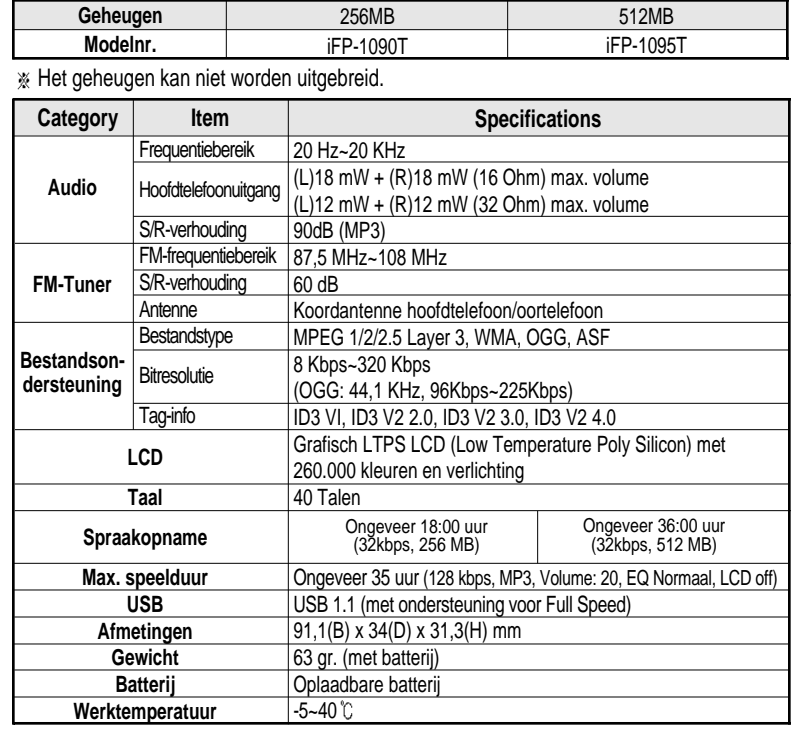

**Aanvullende**<br>informatie *Aanvullende informatie*

*informatie Aanvullende*

**Aanvullende**<br>informatie

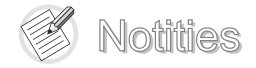

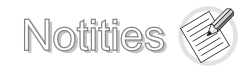

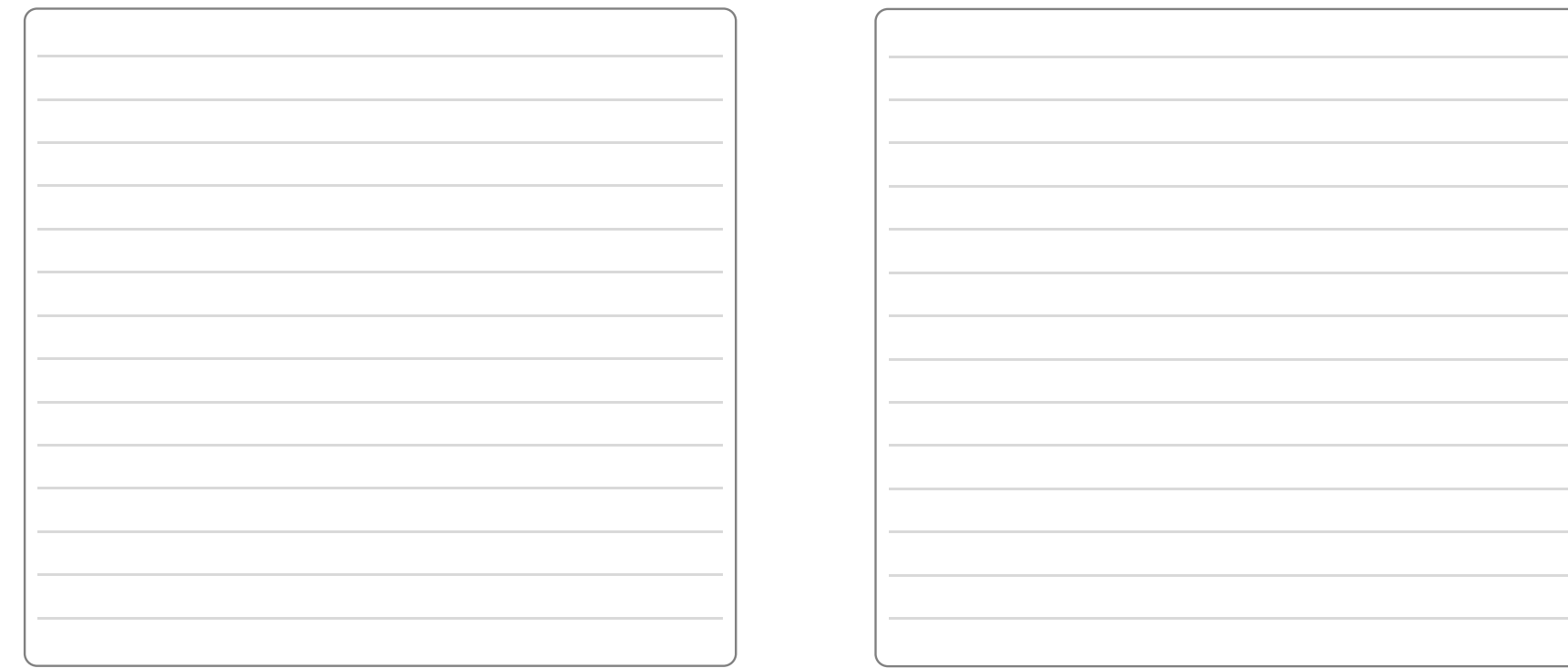